# Kapitel 6 **Transportplanung**

*Die Planung von Transporten ist ein wesentlicher Bestandteil jeder Transportmanagementlösung. Ein guter Transportplan muss die für die Ausführung notwendigen Rahmenbedingungen adäquat berücksichtigen und kann helfen, Kosten zu sparen.* 

In den vorangegangenen Kapiteln haben wir Geschäftsbelege vorgestellt, die einen Transportbedarf in SAP Transportation Management (SAP TM) darstellen, wie z. B. Kundenaufträge (KAUF), Lieferungen, auftragsbezogene Transportbedarfe (ATB), lieferbezogene Transportbedarfe (LTB) und Speditionsaufträge. Andererseits wurden Fahrzeugressourcen, Transporteinheitsressourcen, Fahrpläne und Frachtbuchungen als Mittel zur Darstellung der Transportkapazität eingeführt. Das Hauptziel der Transportplanung ist es, einen Transportplan zu erstellen, der die Transportbedarfe und die Transportkapazitäten auf effiziente Weise zusammenführt.

Der erste Schritt nach Erstellung eines Transportbedarfs, welcher der Planung zugeordnet werden kann, ist die Erzeugung von Frachteinheiten. Frachteinheiten stellen den Transportbedarf für die Planung dar und werden aus ihren Vorgängergeschäftsbelegen über die Frachteinheitsbildungsregel (FEBR) generiert. Frachteinheiten sind transportable Objekte, die von der Quelle bis zum Zielort zusammenbleiben (z. B. Paletten oder Container).

Im Planungsprozess können Frachteinheiten mehreren Frachtaufträgen in einer Transportkette zugeordnet oder zu einem Frachtauftrag zusammengefasst werden, wie dies beispielsweise in einer lokalen Ausliefertour der Fall ist. Der Planungsschritt umfasst im Wesentlichen die Zuordnung von Frachteinheiten zu Transportaufträgen; diese Transportaufträge sind das Ergebnis der Planung.

Die Planung kann manuell oder automatisch durchgeführt werden. Ein rein manueller Planungsschritt kann Frachteinheiten einer Fahrzeugressource per Drag-&-Drop-Funktionalität im Transport-Cockpit zum Anlegen eines Frachtauftrags zuordnen; die gleiche Zuordnung kann aber auch über den von einem Hintergrundjob aufgerufenen VSR-Optimierer vorgenommen werden.

Das Hauptziel der Planung ist es, den Anwender sinnvoll bei der manuellen Planung sowie mit leistungsfähigen Automatisierungsfunktionen zu unterstützen. Der Übergang zwischen beiden Planungsalternativen ist fließend, da automatisch erstellte

Pläne manuell angepasst werden können und manuelle Planungsprozesse die Automatisierung nutzen können. Beispielsweise können Sie den VSR-Optimierer interaktiv im Transport-Cockpit starten.

Der Planungsprozess wird im Wesentlichen durch zwei Profile konfiguriert: das Selektionsprofil und das Planungsprofil. Das *Selektionsprofil* ist für die Entscheidung darüber verantwortlich, *was* zu planen ist, und selektiert die Frachteinheiten (genau genommen selektiert es Frachteinheitsabschnitte). Das *Planungsprofil* legt fest, *wie* geplant wird, d. h., welche Transportkapazitäten für die Planung zur Verfügung stehen und welche Einschränkungen (z. B. Inkompatibilitäten) berücksichtigt werden müssen.

Das Transport-Cockpit ist die zentrale Benutzeroberfläche für die Planung. Es ist sehr flexibel und durch die Definition verschiedener Layouts konfigurierbar, so dass in ihm viele strukturell unterschiedliche Planungsszenarien bearbeitet werden können (z. B. von der Planung eines lokalen Straßentransports bis zur Planung von Überseetransporten).

Dieses Kapitel ist wie folgt aufgebaut. Zunächst gibt Abschnitt 6.1 einen Überblick über die am Planungsprozess beteiligten Dokumente und die zu treffenden (Planungs-)Entscheidungen. In Abschnitt 6.2 stellen wir Frachteinheiten vor und gehen auf die unterschiedlichen Eigenschaften von Frachteinheiten ein, die durch die Frachteinheitsart, ihr Verhältnis zu Vorgänger- und Nachfolgergeschäftsbelegen und Frachteinheitsbildungsregeln bestimmt werden. Abschnitt 6.3 beschreibt die Erzeugung von Packstücken und den Prozess der Umwandlung von Produkten und Mengen in eine Verpackungshierarchie. Danach führt Abschnitt 6.4 Transporteinheiten (TE) ein, die in Transportplänen für die Darstellung von Anhängern, (Eisenbahn-) Waggons und Containern verwendet werden können. Abschnitt 6.5 stellt die Konfiguration des Planungsprozesses mit Details zu Planungsstrategien, Selektionsprofilen und Planungsprofilen vor. Abschnitt 6.6 befasst sich mit der manuellen Planung. Hier werden das Transport-Cockpit und seine vielfältigen Konfigurationsmöglichkeiten mit Hilfe von Seitenlayouts sowie die benutzerorientierte Planung auf der Grundlage der Transportvorschlagsfunktionalität behandelt. Abschnitt 6.7 befasst sich mit der automatisierten Planung. Im Gegensatz zu Abschnitt 6.6 liegt der Fokus hier auf Prozessen und Funktionen, die nicht primär interaktiv ausgeführt werden. Die Hintergrundplanung und detaillierte Einblicke in die Optimierungsmöglichkeiten werden in diesem Abschnitt beschrieben. Der letzte Abschnitt schließt mit einer Beschreibung des Ladungskonsolidierungs- und Laderaumplanungsprozesses.

# **6.1 Dokumente und Entscheidungen**

Planung bedeutet, Bedarfe den Kapazitäten zuzuordnen, was zu einem Plan führt, der die gegebenen Geschäftsziele optimiert und die gewünschten Rahmenbedingungen erfüllt. Die Transportplanung umfasst neben der reinen Zuordnung von Bedarfen zu Kapazitäten auch verschiedene Geschäftsdokumente und Entscheidungsebenen.

Abbildung 6.1 zeigt die für die Planung relevanten Geschäftsdokumente und deren Zuordnungsmöglichkeiten. Bedarfsdokumente und deren Abschnitte können den Kapazitätsdokumenten zugeordnet werden. Ein Kapazitätsbeleg kann den Transport einer oder mehrerer Abschnitte von Bedarfen darstellen. Während eine Frachteinheit nur einen reinen Bedarf darstellt und Frachtaufträge und Frachtbuchungen reine Kapazitäten darstellen, können Transporteinheiten gleichzeitig sowohl Bedarf als auch Kapazität darstellen. Beachten Sie, dass Frachteinheiten, Packstückeinheiten und Containereinheiten jedem Kapazitätsdokument aus dem grauen Kasten darüber zugeordnet werden können.

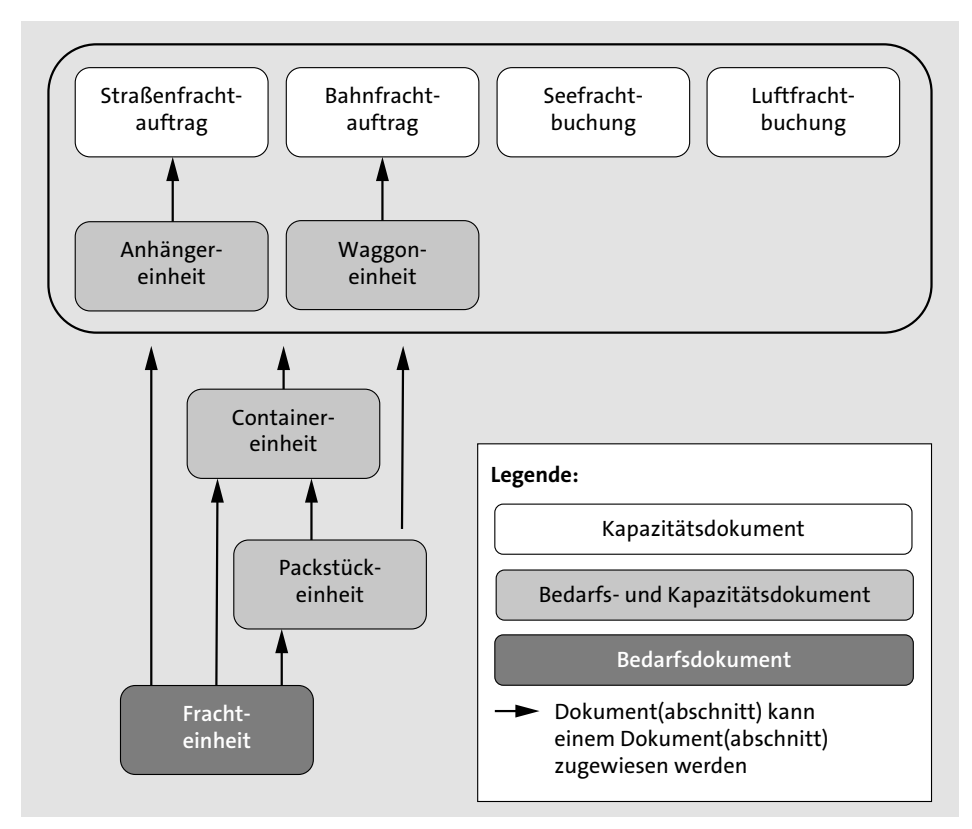

**Abbildung 6.1** Dokumente und Zuordnungsentscheidungen

Die Dokumente dienen den folgenden Geschäftszwecken:

#### ■ Frachteinheit

Eine Frachteinheit stellt einen ursprünglichen Transportbedarf dar, der von Speditionsaufträgen, Kundenaufträgen oder Lieferungen abstrahiert und durch die gesamte Transportkette transportiert wird, ohne ihn auf einem Abschnitt aufzuteilen. Als reiner Bedarf verbraucht eine Frachteinheit Kapazität. Siehe Abschnitt 6.2 für Details zu Frachteinheiten.

#### ■ Straßenfrachtaufträge

Straßenfrachtaufträge stellen Transporte auf der Straße dar, die mit dem eigenen Fuhrpark ausgeführt oder untervergeben werden können. Dieses Dokument stellt eine Kapazität dar und kann mehrere Bedarfe bündeln, die die Kapazität verbrauchen. Siehe Kapitel 7, »Spediteurauswahl und Unterbeauftragung«.

#### ■ Bahnfrachtauftrag

Analog zum Straßenfrachtauftrag stellt der Bahnfrachtauftrag einen Transport auf der Schiene dar.

#### ■ Seefrachtbuchung

Seefrachtbuchungen stellen untervergebene Seetransporte dar. Wie bei Frachtaufträgen kann eine Buchung mehrere Bedarfe bündeln. Siehe Abschnitt 5.4.1, »Seefrachtbuchungen«.

#### ■ Luftfrachtbuchung

Analog zu Seefrachtbuchungen stellt eine Luftfrachtbuchung den Transport mit einem Flugzeug dar. Siehe Abschnitt 5.4.2, »Luftfrachtbuchungen«.

#### ■ Anhängereinheit

Eine Anhängereinheit stellt die Bedarfe in einem Anhänger dar, der durch einen Straßenfrachtauftrag transportiert wird. Siehe Abschnitt 6.4.2 für Details.

#### ■ Waggoneinheit

Waggoneinheiten stellen die Bedarfe von Eisenbahnwaggons dar, die durch einen Bahnfrachtauftrag transportiert werden. Abschnitt 6.4.3 enthält mehr Details zu Waggoneinheiten.

#### - **Containereinheit**

Eine Containereinheit modelliert einen in einem Container transportierten Bedarf, wie in Abschnitt 6.4.4 beschrieben.

#### ■ Packstückeinheit

Packstückeinheiten repräsentieren Bedarfe, die gemeinsam in einem Packstück wie z. B. einer Palette oder einem Karton transportiert werden. Siehe Abschnitt 6.4.5 für Details.

Während Anhänger- und Waggoneinheiten dem Verkehrsträger Straße und Schiene zugeordnet sind, werden die einzelnen Abschnitte einer Containereinheit häufig durch unterschiedliche Verkehrsträger transportiert. Packstückeinheiten können ebenfalls in mehreren Verkehrsmitteln, direkt oder indirekt über Containereinheiten, befördert werden.

Frachtaufträge repräsentieren die Bewegungen von LKWs und Lokomotiven. Frachtbuchungen stellen unterbeauftragte Transporte durch Schiffe oder Flugzeuge dar. Ohne Frachtaufträge und Frachtbuchungen können weder Frachteinheiten noch Transporteinheiten transportiert werden. Frachtaufträge können jedoch Transporte ohne Fracht- und Transporteinheiten darstellen; diese stellen Leerfahrten dar, die zwar soweit möglich vermieden werden, aber in manchen Situationen notwendig und auch sinnvoll sind.

Wir verwenden den Begriff *Frachtdokument* als Abstraktion von Straßenfrachtaufträgen, Bahnfrachtaufträgen, Seefrachtbuchungen und Luftfrachtbuchungen. Frachtdokumente können fremdvergeben werden und bilden die Grundlage für die Ausführung des Transports. Sie können bereits vor den Transportbedarfen angelegt werden, um die Transportkapazität eines Spediteurs oder Logistikdienstleisters zu reservieren, die dann durch die konkrete spätere Zuordnung von Bedarfen verbraucht wird.

Sie können mehrere Frachteinheiten in eine Containereinheit konsolidieren, die aus Sicht der Frachteinheit als Kapazität dient. Der Container selbst stellt aber auch einen Bedarf dar, der zu transportieren ist. In einem intermodalen Containerszenario von China nach Europa kann der Container aus drei Abschnitten bestehen, die einem Straßenfrachtauftrag für den Vorlauf innerhalb Chinas, einer Seefrachtbuchung für den Hauptlauf und einem weiteren Straßenfrachtauftrag für den Nachlauf in Europa zugeordnet sind.

Beachten Sie, dass alle Dokumente, die durch die Frachteinheitsbildung erzeugt werden, keine Konsolidierung zulassen, d. h., Sie können keine anderen Bedarfsdokumente zuordnen. Siehe Abschnitt 6.2.3 für Details zur Frachteinheitsbildung.

Planung bedeutet Entscheidungsfindung, und die Erstellung eines Transportplans kann die folgenden Entscheidungen beinhalten:

#### - **Entscheidung über die Abschnitte eines Bedarfsdokuments**

Für jedes Bedarfsdokument beschreiben seine Abschnitte die Transportkette, mit der der Bedarf transportiert wird. Beispielsweise definieren die Abschnitte einer Frachteinheit die Reihenfolge der Hubs, über die der Transport vom Quell- zum Zielort erfolgt. Die Abschnitte legen somit den Weg durch das Hub-Netzwerk fest.

#### - **Konsolidierungsentscheidung**

Jeder Bedarfsabschnitt kann einem anderen Kapazitätsbeleg zugeordnet werden. Häufig werden viele Bedarfe durch viele Kapazitätsbelege transportiert, und die Konsolidierungsentscheidung definiert, welche Bedarfe durch denselben Kapazitätsbeleg zusammen transportiert werden. Eine weitere Konsolidierungsentscheidung auf niedrigerer Ebene betrifft die Konsolidierung verschiedener Produkte in Mischpaletten.

#### ■ Routingentscheidung

Frachtaufträge können viele Bedarfe mit unterschiedlichen Quell- und Ziellokationen konsolidieren. Die Stoppsequenz eines Frachtauftrags definiert die Reihenfolge entlang der beteiligten Lokationen und damit auch die Gesamtdistanz und -dauer des Transports, die beide ausschlaggebend für die erreichte Transporteffizienz sind.

#### - **Terminierungsentscheidung**

Die Terminierungsentscheidungen für einen Transportauftrag beinhalten die Definition von Start- und Endzeiten für alle Aktivitäten wie Beladung, Entladung und Transport. Seefrachtbuchungen basieren häufig auf vordefinierten Fahrplänen und deren Abfahrten. Sowohl die Terminierung als auch die Wahl des richtigen Fahrplans sind entscheidend, um pünktlich zu liefern.

#### - **Auswahl der Ressourcen**

Straßenfrachtaufträge und Anhängereinheiten werden von bestimmten LKWund Anhängerressourcen ausgeführt. Ebenso werden Bahnfrachtaufträge und Waggoneinheiten bestimmten Lokomotiv- und Waggonressourcen zugeordnet, und Containereinheiten werden Containerressourcen zugeordnet. So wird für jedes Kapazitätsdokument bestimmt, welche Ressource oder welcher Ressourcentyp verwendet wird.

#### ■ Auswahl der Fahrer

Unternehmen, die eine eigene LKW-Flotte betreiben, müssen den vorliegenden Straßenfrachtaufträgen die passenden Fahrer zuordnen. Unter Umständen muss entschieden werden, ob ein einzelner Fahrer oder ein Team von zwei Fahrern benötigt wird. Die Fahrerzuordnung kann dabei sowohl auf Dokumenten- als auch auf Dokumentenabschnittsebene erfolgen.

#### ■ Auswahl des Spediteurs

Unternehmen ohne eigene Flotte vergeben ihre Straßenfrachtaufträge an Spediteure. In der Regel stehen mehrere alternative Spediteure zur Verfügung, aus denen sie einen wählen können.

#### - **Verpackungsentscheidung**

Wenn die Transportbedarfe nur Produktmengen enthalten, müssen Entscheidungen darüber getroffen werden, wie die Produkte für den Transport verpackt werden. So können beispielsweise verschiedene Produkte in Kommissionierkartons konsolidiert werden, und sowohl Lagerkartons (eines Produkts) als auch Kommissionierkartons können zu einer Mischpalette zusammengefasst werden.

#### - **Entscheidung zur physischen Positionierung**

Straßenfrachtaufträge können den Transport von Paletten mit jeweils mehreren Kartons beinhalten. Die physische Positionierung kann auf zwei Ebenen erfolgen: die Positionierung von Kartons auf einer Palette und die Positionierung von Paletten im LKW. Diese Positionierung ist wichtig, um die Auslastung von Paletten und LKWs zu optimieren und die Transportsicherheit zu gewährleisten, z. B. unter Berücksichtigung von Achslastbeschränkungen.

Aufgrund der großen Vielfalt an verschiedenen Transportszenarien spielt nicht jede Entscheidungsart in jedem Unternehmensbereich eine Rolle. Aber jeder Transport erfordert eine oder mehrere Entscheidungen, die manuell, automatisch oder durch eine Kombination davon getroffen werden können, wie in Abschnitt 6.6, »Manuelle Planung«, und Abschnitt 6.7, »Automatisierte Planung«, beschrieben. Viele Entscheidungen hängen voneinander ab.

Die Entscheidungen werden auf Grundlage des verfügbaren Transportnetzwerks (beschrieben in Abschnitt 3.2, »Transportnetz«), der Ressourcen (siehe Abschnitt 3.3, »Ressourcen«) und verschiedener Einschränkungen durch das Planungsprofil und zusätzliche Einstellungen (Abschnitt 6.5.2, »Profile und Einstellungen«) getroffen.

# **6.2 Frachteinheiten**

Frachteinheiten sind ein wichtiges Element im Planungsprozess, da sie die Verbindung zwischen den Transportbedarfen (z. B. einem Speditionsauftrag) und den Transportaufträgen (Frachtaufträgen/-buchungen) herstellen. Sie können nur in Ausnahmefällen entfallen, nämlich genau dann, wenn der Transportbedarf genau mit dem zu erstellenden Transportbeleg übereinstimmt (sogenanntes *Shortcut-Szenario*). Dieser Prozess wird in Abschnitt 6.2.3, »Frachteinheitsbildung«, näher beschrieben.

Beginnen wir mit der Definition einer Frachteinheit, bevor wir anschließend mit den Eigenschaften der im Customizing definierten Frachteinheitsart und den in der Frachteinheit gespeicherten Informationen fortfahren. Abschnitt 6.2.3 befasst sich mit dem Prozess der Bildung von Frachteinheiten. Wie man Packstückinformationen in diesen Prozess integriert, wird in Abschnitt 6.3, »Erzeugung von Packstücken«, behandelt.

#### **6.2.1 Definition der Frachteinheit**

Eine *Frachteinheit* ist eine Gruppe von Gütern, die gemeinsam in der gesamten Transportkette transportiert wird. Die Frachteinheit ist die kleinste transportfähige Einheit. Das bedeutet, dass alles, was in einer Frachteinheit enthalten ist, von der Quelle bis zum Ziel zusammenbleibt, d. h. immer gemeinsam transportiert wird.

Die für die Transportdisposition erforderliche Granularität der Frachteinheiten hängt stark von Ihrem Geschäftsszenario ab. Wenn Sie beispielsweise ein Elektronikhersteller sind, kann eine Frachteinheit eine der folgenden sein:

- $\quad \blacksquare \;$  ein USB-Stick, wenn Sie diesen USB-Stick von Ihrem Distributionszentrum aus direkt an den Endverbraucher versenden möchten (z. B. als Paketversand)
- $\blacksquare$  ein Container voller USB-Sticks, wenn Sie Ihr Distributionszentrum in den USA von Ihrer Fabrik in China aus beliefern möchten

## **Granularität der Frachteinheit**

Je mehr Frachteinheiten gebildet werden, desto detaillierter und individueller können Sie planen. Dies macht die Planung jedoch komplexer und erfordert eine höhere Verarbeitungskapazität, was zu längeren Laufzeiten führt. Stellen Sie sich die Systemlast und die Anzahl der angelegten Objekte vor, wenn Sie in einem Nachschubszenario Frachteinheiten für jeden USB-Stick angelegt hätten. Daher empfehlen wir Ihnen dringend, die Granularität der Frachteinheiten an den für Ihr Geschäftsszenario erforderlichen Detaillierungsgrad anzupassen.

Da die »optimale« Granularität der Frachteinheiten vom Geschäftsszenario abhängt, gibt es keine allgemeine Regel, wie Frachteinheiten erstellt werden sollen. Die folgenden Anwendungsfälle lassen sich jedoch unterscheiden:

- Für Stückgut können Frachteinheiten auf der Grundlage von Handling Units (z. B. Paletten) oder einer Gruppe davon gebildet werden.
- Bei Vollcontainerfracht stellt eine Frachteinheit in der Regel den Container dar.
- $\quad \rule{2mm}{2mm}$  Bei Schüttgutprodukten kann eine Frachteinheit eine Menge darstellen, die der für den Transport des Produkts verfügbaren Kapazität entspricht. So sollten beispielsweise für einen Speditionsauftrag über 5.000 Tonnen Düngemittel, der mit Waggons mit einer Kapazität von je 50 Tonnen transportiert werden soll, 100 Frachteinheiten mit je 50 Tonnen Düngemittel erstellt werden.

Abbildung 6.2 zeigt, wie Frachteinheiten mit anderen Objekten in SAP TM verknüpft sind und die Kardinalität der Verknüpfung. Frachteinheiten werden auf der Grundlage von Transportbedarfen (n:m-Beziehung) erstellt.

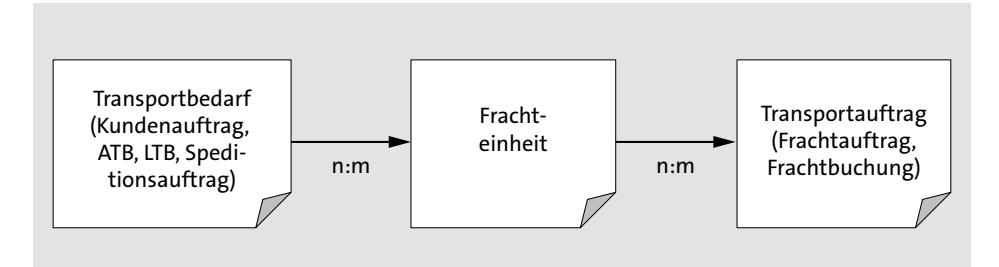

**Abbildung 6.2** Beziehung von Frachteinheiten zu anderen Objekten

Eine Frachteinheit kann einen oder mehrere Transportbedarfe als Vorgängergeschäftsbelege haben. Dies bedeutet, dass Frachteinheiten verwendet werden können, um beispielsweise Transportbedarfe aus mehreren Speditionsaufträgen zu bündeln, wenn diese die Einschränkung berücksichtigen, dass die Frachteinheit in der gesamten Transportkette zusammengehalten werden kann (d. h., alle Vorgängerbelege müssen den gleichen Startpunkt, das gleiche Ziel, die gleichen Termine usw. haben). Andererseits kann ein Transportbedarf mehrere Frachteinheiten erzeugen. Dies ist wahrscheinlich der häufigere Fall, da es viele gute Gründe dafür gibt, einen Transportbedarf auf mehrere Frachteinheiten zu verteilen:

- $\quad \blacksquare \hspace{0.1cm}$  ein Kundenauftrag, der aus mehreren Positionen mit unterschiedlichen Transporteigenschaften besteht (z. B. Tiefkühlpizza und frische Ravioli, die unterschiedliche Temperaturbedingungen während des Transports erfordern)
- $\quad \blacksquare \;$  ein Kundenauftrag mit einer Position, die unterschiedliche Einteilungen hat (z. B. weil der Transport in Wochenmengen und nicht als Gesamtmenge erfolgen soll)
- $\quad \blacksquare \hspace{0.1cm}$  ein Kundenauftrag mit einer Position, die eine große Menge eines Schüttguts repräsentiert (hier muss die Gesamtmenge in Teilmengen aufgeteilt werden, die der Kapazität der Transportmittel entsprechen)

Im Planungsprozess werden Frachteinheiten Transportaufträgen zugeordnet (n:m-Beziehung). Jede Kardinalität der Zuordnung ist erlaubt (1:1, 1:n, n:1, n:m) und hängt vom Geschäftsszenario ab:

- **1:1**

Eine 1:1-Zuordnung kann auftreten, wenn ein Kunde eine Komplettladung direkt vom Werk an sein Lager bestellt.

- **1:n**

Für einen Container, der über mehrere Abschnitte transportiert wird, kann eine 1:n-Zuordnung erfolgen. Dieser Container wird dann einem Frachtauftrag (z. B. per LKW) für den Vorlauf, einem weiteren Frachtauftrag oder einer Frachtbuchung (z. B. per See oder Luft) für den Hauptlauf und einem dritten Frachtauftrag (z. B. per Bahn) für den Nachlauf zugeordnet.

- **n:1**

Eine n:1-Zuordnung findet typischerweise in Verteilungsszenarien statt (z. B. wenn der Frachtauftrag einen LKW-Transport darstellt, der die Ladung an mehrere Kunden (Abladestellen) ausliefert).

- **n:m**

Durch eine beliebige Kombination dieser Szenarien kann eine n:m-Zuordnung entstehen.

Frachteinheiten haben immer einen Vorgängerbeleg und können ohne diesen Bezug nicht existieren oder angelegt werden. Weitere Eigenschaften der Frachteinheit werden im folgenden Abschnitt erläutert.

#### **6.2.2 Eigenschaften von Frachteinheiten**

Frachteinheiten werden auf der Grundlage einer bestimmten Frachteinheitsart erstellt. Die Frachteinheitsart definiert die Eigenschaften einer Frachteinheit und kann im Customizing über den Menüpfad **Transportation Management** - **Planung** - **Frachteinheit** - **Frachteinheitsarten definieren** festgelegt werden.

Je nach Ihren Geschäftsanforderungen sollten Sie unterschiedliche Frachteinheitsarten verwenden, d. h., der Elektronikhersteller kann für Frachteinheiten, die Endverbraucheraufträge darstellen, andere Auslieferungsüberwachungsanforderungen haben als für Frachteinheiten, die Nachschublieferungen für das Verteilzentrum darstellen. Somit können zwei verschiedene Frachteinheitsarten verwendet werden, die in Bezug auf ihre Relevanz für die Ausführungsüberwachung und die Einstellungen für das Event Management, das die Integration mit SAP Event Management steuert, unterschiedlich ausgeprägt sind.

Darüber hinaus können Sie im Customizing der Frachteinheitsart die folgenden Eigenschaften einer Frachteinheit beeinflussen:

- $\hspace{0.1mm}$  Nummernkreiseinstellungen
- Change-Controller-Einstellungen
- $\quad \rule{2mm}{2mm}$  Einstellungen für Planung
- $\quad \blacksquare$  Ausführungseinstellungen
- $\blacksquare$  Integrationseinstellungen
- $\quad \blacksquare$  Direktsendungsoptionen
- $\blacksquare$  Ausgabeoptionen
- Ermittlung der Organisationseinheit
- $\hspace{0.1mm}$  Zusätzliche Einstellungen

Da die Frachteinheit für die Planung den Transportbedarf darstellt, muss sie die folgenden Fragen beantworten können:

■ Was soll transportiert werden?

Damit wird die Frage nach der Menge der zu transportierenden Waren beantwortet. Relevante Informationen sind Mengen und Maßeinheiten sowie Eigenschaften (z. B. Temperaturbedingungen, die während des Transports zu erfüllen sind).

■ Woher und wohin soll transportiert werden?

Dies beantwortet die Frage nach dem Quell- und Zielort sowie möglicherweise vordefinierten Umschlagspunkten, die als Abschnitte in der Frachteinheit definiert werden.

■ Wann soll transportiert werden?

Hier geht es um den zeitlichen Aspekt des Transports (z. B. wann die Frachteinheit an der Quelllokation abgeholt und am Zielort angeliefert werden soll).

Um die Daten und Zeiten der Abholung und Anlieferung in der Frachteinheit darzustellen, sind in der Frachteinheit jeweils vier Zeitstempel für die Abholung und Anlieferung definiert. Abbildung 6.3 zeigt, wie diese Zeitstempel basierend auf den im Vorgängergeschäftsbeleg der Frachteinheit definierten Wunschterminen und -zeiten ermittelt werden.

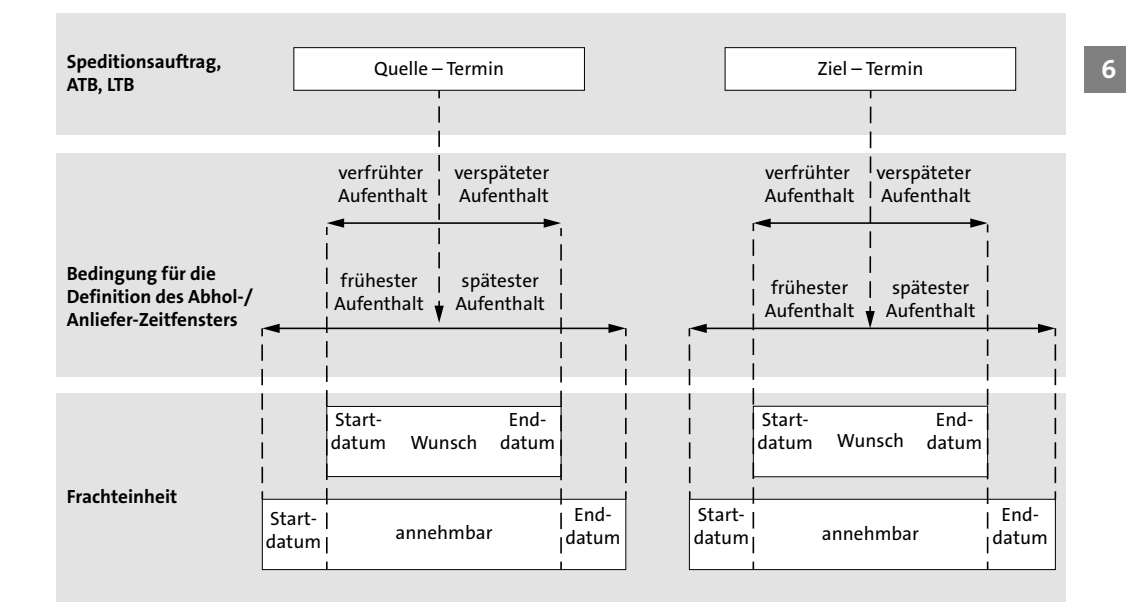

**Abbildung 6.3** Schematische Beschreibung der Zeitfenster für die Abholung und Anlieferung

Eine Bedingung mit der Bedingungsart /SCMTMS/TOR\_TIMEWIND kann der Frachteinheit im Customizing ihrer Frachteinheitsart zugeordnet werden. Ausgehend von dieser Bedingung berechnet SAP TM die jeweils vier Zeitstempel für Abholung und Anlieferung, die später in der automatisierten Planung wie folgt interpretiert werden:

■ Startdatum (annehmbar)

Vor diesem Termin ist keine Abholung/Anlieferung erlaubt (z. B. weil das Produkt noch nicht produziert wurde).

■ Startdatum (Wunsch)

Dies ist der Beginn der gewünschten Abhol-/Lieferzeit. Eine Abholung/Anlieferung zwischen dem annehmbaren und dem Wunsch-Startdatum ist zulässig, kann aber in der Planung mit Verfrühungskosten bestraft werden.

■ Enddatum (Wunsch)

Dieser Termin beschreibt das Ende des gewünschten Abhol-/Lieferzeitfensters. Eine Abholung/Anlieferung zwischen Wunsch-Startdatum und Wunsch-Enddatum verursacht in der Planung keine Strafkosten. Dieser Zeitraum kann verwendet werden, um das zwischen Verlader und Warenempfänger vereinbarte Lieferzeitfenster am Quell-/Zielort darzustellen.

#### ■ Enddatum (annehmbar)

Nach diesem Termin ist keine Abholung/Anlieferung mehr erlaubt. Jede Abholung/Anlieferung zwischen dem annehmbaren und dem Wunsch-Enddatum ist zulässig, wird aber in der Planung mit Verspätungskosten bestraft.

Es müssen nicht alle diese Termine definiert werden. Wenn der Kunde z. B. alle Anlieferungen annimmt, unabhängig davon, wie viel zu früh sie kommen, muss beispielsweise kein annehmbares Startdatum für die Anlieferung definiert werden.

Die Verwendung des Konzepts der Bedingungen im Customizing der Frachteinheitsart zur Definition von Abhol- und Anlieferzeitfenstern ermöglicht eine große Flexibilität bei der Einrichtung verschiedenster Geschäftsszenarien. Wenn die annehmbaren oder Wunschtermine nicht für alle Frachteinheiten derselben Frachteinheitsart gleich sein sollten, kann eine Bedingung für die Definition der Abhol-/Anlieferzeitfenster verwendet werden, um verschiedene Termine basierend auf der Ziellokation (Kunde) oder der enthaltenen Frachtpositionen oder anderen relevanten Kriterien der Frachteinheit zu definieren. Um den Servicegrad für wichtige Kunden zu erhöhen, können diese somit ein wesentlich engeres Zeitfenster erhalten als weniger wichtige Kunden.

Frachteinheiten können im FEB-Prozess automatisch terminiert werden (falls **Entfernungs-/Dauerermittlung: Automatische Ermittlung aktivieren** im Customizing der Frachteinheitsart ausgewählt ist). Außerdem können Sie Frachteinheiten terminieren, indem Sie im Transport-Cockpit auf die Drucktaste **Terminierung** klicken oder eine Standardroute auf die Frachteinheit anwenden. Dies ermöglicht eine bessere Übersicht und Transparenz für ungeplante Frachteinheiten, da unmittelbar realistische Transportdauern angezeigt werden, die auf der Grundlage von Geokoordinaten berechnet sind.

In der Benutzeroberfläche von SAP TM können Sie auf Frachteinheiten auf unterschiedlichen Wegen zugreifen: mit der App **Frachteinheit bearbeiten** über den Menüpunkt **Planung**, über die Verknüpfung im Belegfluss anderer Dokumente wie Speditionsaufträge oder Frachtaufträge oder über Arbeitsvorratslisten (z. B. **Planung** - **Frachteinheiten (Arbeitsvorrat)**). Abbildung 6.4 zeigt die Benutzeroberfläche für Frachteinheiten.

Die in der Frachteinheit enthaltenen Informationen sind in verschiedene Registerkarten unterteilt, wovon die folgenden besondere Beachtung wert sind:

#### ■ Allgemeine Daten

Die Registerkarte **Allgemeine Daten** enthält eine Übersicht über die Frachteinheit:

- **Quelle** (Adresse und Abholzeitfenster)
- **Ziel** (Adresse und Anlieferfenster)
- **Erforderliche Kapazität** (Mengen und Mengeneinheit)
- **Organisationsdaten**
- **Frachteinheitsart**
- **Frachteinheitsbildungsregel** (Abschnitt 6.2.3)

Daher beantwortet die Registerkarte **Allgemeine Daten** Fragen zu dem Was, Wo und Wann.

■ Positionen

Auf der Registerkarte **Positionen** werden die Informationen zum Inhalt der Frachteinheit angezeigt. Sie zeigt Ihnen die Hierarchie der in der Frachteinheit enthaltenen Positionen (Container, Packstück und Produkt) sowie die einzelnen Produkte mit ihren Mengen und Mengeneinheiten.

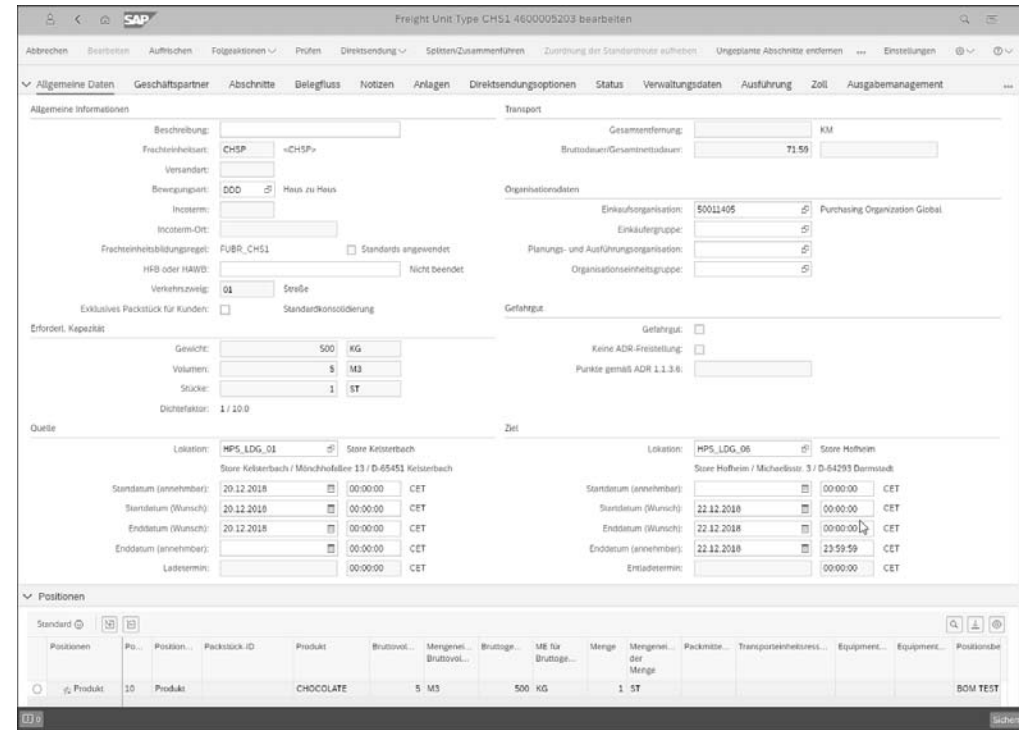

**Abbildung 6.4** Benutzeroberfläche der Frachteinheit

#### ■ Geschäftspartner

Auf der Registerkarte **Geschäftspartner** finden Sie Informationen zu den relevanten Geschäftspartnern (z. B. Verlader und Warenempfänger).

■ Abschnitte

Die Registerkarte **Abschnitte** kann einen oder mehrere Einträge enthalten. Im einfachsten Szenario ist nur ein Abschnitt vorhanden – der Abschnitt von der Quelle

der Frachteinheit bis zum Ziel. Dies impliziert keine Einschränkungen für die Planung, d. h., die Frachteinheit kann später direkt von ihrer Quelle an ihren Bestimmungsort oder auch indirekt über Umladelokationen transportiert werden – in Abhängigkeit davon, welcher Weg für das Geschäftsszenario am effizientesten ist. Zusätzliche Abschnitte können manuell in der Registerkarte **Abschnitte** der Frachteinheit hinzugefügt werden, indem Sie eine Standardroute anwenden oder die Funktionalität des Transportvorschlags verwenden (siehe Abschnitt 6.6.9, »Transportvorschlag«, und Abschnitt 3.2, »Transportnetz«). Wenn das Transportnetz es erlaubt, dass Seetransporte von Europa nach Nordamerika von Hamburg oder Rotterdam aus erfolgen können, werden Ihnen diese Optionen auf der Grundlage eines Transportvorschlags im Speditionsauftrag angeboten, und Ihre Wahl wird als Abschnitt von oder nach Hamburg oder Rotterdam in der Frachteinheit abgelegt. Diese Information stellt dann eine Einschränkung in der Planung der Frachteinheit dar.

# Г»

#### **Abschnitte von Frachteinheiten**

Die Frachteinheit existiert im System nur einmal. Allerdings erscheint sie in der Planung in mehreren virtuellen Instanzen (abschnittsweise). Diese Instanzen können unabhängig voneinander geplant werden (z. B. Vorlauf, Hauptlauf und Nachlauf). Das heißt, verschiedene Benutzer können die einzelnen Instanzen (Frachteinheitsabschnitte) zu unterschiedlichen Zeitpunkten planen.

Dies ist eine gängige Geschäftspraxis, da der für den Inlandstransport in den USA (z. B. Nachlauf vom Hafen zum Warenempfänger) verantwortliche Benutzer oft nicht mit dem Inlandstransport in Europa (Vorlauf von der Quelle zum Hafen) oder dem Seetransport (Hauptlauf von Hafen zu Hafen) vertraut ist. Darüber hinaus werden die einzelnen Abschnitte häufig nicht in ihrer geografischen Reihenfolge geplant, sondern der Hauptlauf wird zuerst abhängig vom Abfahrtskalender des Seeschiffes disponiert, während Vor- und Nachlauf zu späteren Zeitpunkten ergänzt werden.

#### - **Belegfluss**

Der Belegfluss zeigt alle zugehörigen Vorgänger- und Nachfolgergeschäftsbelege zur Frachteinheit an.

#### ■ Notizen

Notizen können verwendet werden, um Texte in verschiedenen Sprachen zur Frachteinheit hinzuzufügen.

#### - **Anlagen**

Anlagen können beliebige elektronische Dokumente (z. B. PDF-Dateien) oder URLs sein. Dateien und URLs können in einer Ordnerstruktur organisiert werden.

#### - **Direktsendungsoptionen**

Die Direktsendungsoptionen können automatisch generiert werden, wenn im Customizing der Frachteinheitsart eine entsprechende Prozess-Controller-Strategie (Standard: **Dso\_Def**) hinterlegt ist. Alternativ können die Direktsendungsoptionen manuell aus der Benutzeroberfläche der Frachteinheit heraus erstellt werden.

Direktsendungsoptionen werden für jede Kombination von Spediteur und Servicegrad auf der Grundlage einer Frachtvereinbarung generiert. Sie stellen somit »echte« Kosten dar. Sie können verwendet werden, wenn Frachteinheiten bei der Planung nicht konsolidiert, sondern direkt einem Spediteur zugeordnet werden (Paketversandprozess). Bei der Planung mit dem VSR-Optimierer kann der kostengünstigste Preis (Direktsendungsoption) als Referenzkosten herangezogen werden, um zu entscheiden, ob ein konsolidierter Transport für mehrere Frachteinheiten kostengünstiger ist als die Summe der Direktsendungsoptionen für alle einzelnen Frachteinheiten. Wenn die Direktsendungsoption gewählt wird, muss die Frachteinheit entweder manuell oder über einen Hintergrundreport einem Frachtauftrag zugeordnet werden.

Der Paketversandprozess mit Direktsendungsoptionen wird in Kapitel 7, »Spediteurauswahl und Unterbeauftragung«, ausführlich erläutert.

#### - **Status**

Die Frachteinheit hat mehrere Status. Betrachten wir die wichtigsten:

- Der Lebenszyklusstatus zeigt an, ob die Frachteinheit **neu**, **in Bearbeitung**, **abgeschlossen** oder **storniert** ist.
- Der Fixierungsstatus bestimmt, ob der Geschäftsbeleg geändert werden kann oder nicht. Die Fixierung verhindert, dass vorhandene Planungsergebnisse überschrieben werden.
- Mögliche Planungsstatus sind **nicht geplant**, **teilgeplant** und **geplant**, in Abhängigkeit davon, ob noch keine, schon einige oder sogar alle Abschnitte der Frachteinheit geplant sind.
- Der Ausführungsstatus der Frachteinheit wird geändert, wenn einer der Frachtaufträge oder eine der Frachtbuchungen ausgeführt wird, denen die Frachteinheit zugeordnet ist.

Frachteinheiten können für die Planung und Ausführung separat gesperrt werden. Anwendungsfälle für Planungssperren sind z. B., wenn nicht alle planungsrelevanten Informationen verfügbar sind oder Genehmigungen fehlen. Anwendungsfälle für Ausführungssperren können fehlende Genehmigungen oder erforderliche Vorauszahlungen sein.

#### - **Ausführung**

Die Registerkarte **Ausführung** stellt die Schnittstelle zu SAP Event Management (siehe Abschnitt 8.2, »SAP Event Management«) dar. Auf dieser Registerkarte werden alle für eine Frachteinheit gemeldeten Ereignisse angezeigt, einschließlich der geplanten und tatsächlichen Termine und Zeiten. Auf der Registerkarte **Ausführung** können erwartete Ereignisse rückgemeldet und auch unerwartete Ereignisse eingefügt werden.

Schließlich kann ein Organisationsinteraktionsstatus in den Abschnitten der Frachteinheit gepflegt werden. Der Organisationsinteraktionsstatus bezieht sich auf einen internen Geschäftsprozess zwischen verschiedenen Organisationseinheiten (z. B. Verkaufsorganisation und Planungs- und Ausführungsorganisation) eines Logistikdienstleisters (LDL). Der Verkaufsorganisation kann es gestattet werden, Abschnitte in einem Speditionsauftrag anzulegen, aber die Planungs- und Ausführungsorganisation ist dafür verantwortlich, die Abschnitte den Fahrplänen, Frachtbuchungen oder Frachtaufträgen zuzuordnen. Der Organisationsinteraktionsstatus, der für jeden Abschnitt unabhängig voneinander gesetzt wird, bestimmt, welche Organisation mit der nächsten Aktivität beauftragt wird. Abbildung 6.5 zeigt, wie die verschiedenen Organisationseinheiten zusammenarbeiten und wie dies im Organisationsinteraktionsstatus des Frachteinheitsabschnitts dokumentiert wird.

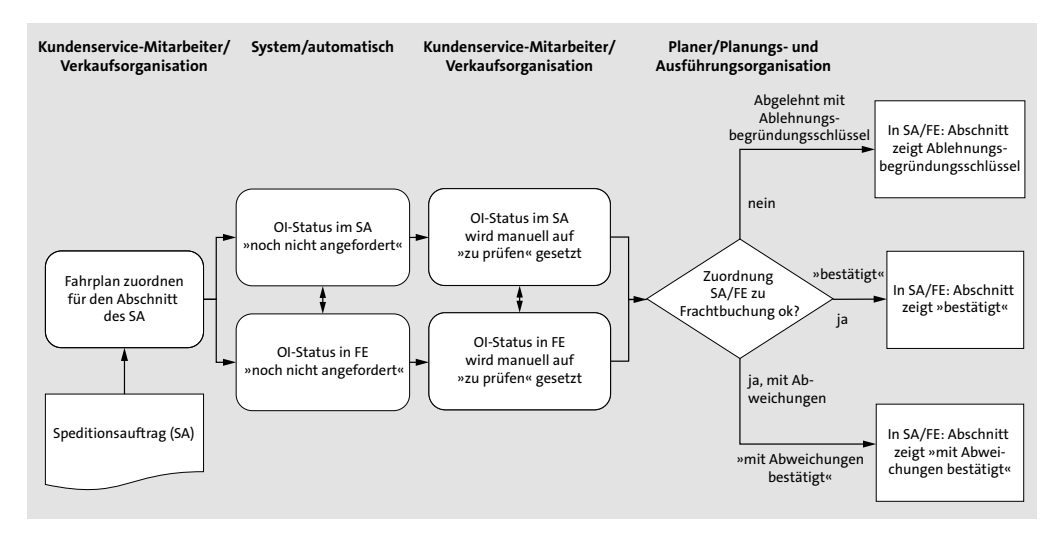

**Abbildung 6.5** Organisationsinteraktionsstatus

#### **6.2.3 Frachteinheitsbildung**

Abbildung 6.6 zeigt die möglichen Startpunkte, welche die Erstellung einer Frachteinheit aus ihren Vorgängergeschäftsbelegen (d. h. Kundenaufträge, Bestellungen, Lieferungen, ATB, LTB oder Speditionsaufträge) auslösen können. Die FEB wird entweder automatisch oder manuell angestoßen. Wenn Frachteinheiten keine Positionen aus verschiedenen Vorgängerbelegen konsolidieren sollen, was der häufigste Fall ist, kann im Customizing für die jeweilige Belegart des Vorgängergeschäftsbelegs die automatische FEB aktiviert werden:

 $\quad \blacksquare \;$  für Speditionsaufträge:

**Transportation Management** - **Speditionsauftragsmanagement** - **Speditionsauftrag** - **Speditionsauftragsarten definieren**

 $\blacksquare$  für ATB:

**Transportation Management** - **Integration** - **Logistikintegration** - **Integration externes TM-System** - **Auftragsbasierter Transportbedarf** - **Auftragsbasierte Transportbedarfsarten definieren**

 $\blacksquare$  für LTB:

**Transportation Management** - **Integration** - **Logistikintegration** - **Integration externes TM-System** - **Lieferungsbasierter Transportbedarf** - **Lieferungsbasierte Transportbedarfsarten definieren**

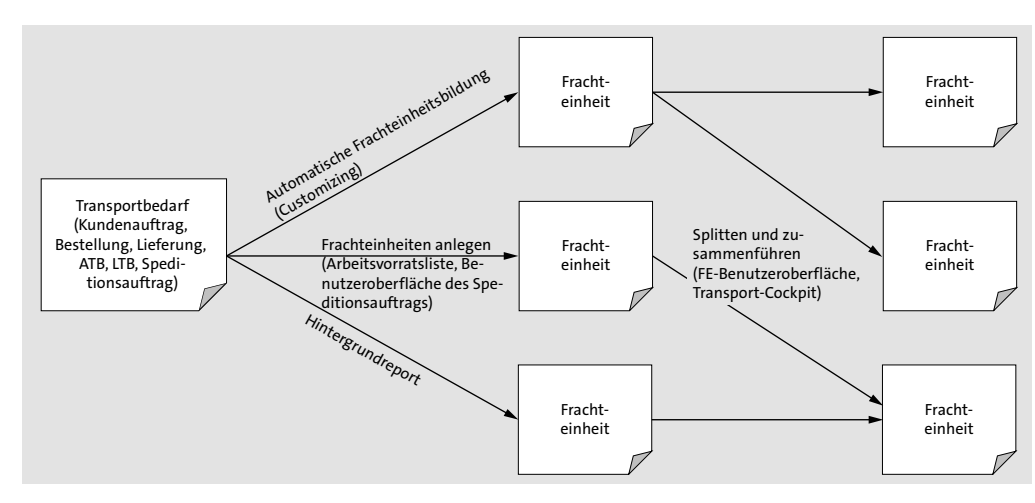

**Abbildung 6.6** Startpunkte für die Erstellung von Frachteinheiten

Für den Einsatz von SAP TM innerhalb eines SAP-S/4HANA-Systems (Integration interne TM-Komponente) ist die automatische FEB obligatorisch und muss im Logistikintegrationsprofil (**Transportation Management** - **Integration** - **Logistikintegration** - **Integration interne TM-Komponente** - **Logistikintegrationsprofil definieren**) zwingend ausgewählt werden. In diesem Szenario können Frachteinheiten nicht automatisch geschäftsbelegübergreifend angelegt werden, sondern nur manuell zusammengeführt werden.

Darüber hinaus kann die Erstellung von Frachteinheiten durch einen Hintergrundreport **Speditionsauftragsmanagement vorbereiten** (Report /SCMTMS/TRQ\_PREP\_

PLNG\_BATCH) ausgelöst werden, der in Abbildung 6.7 dargestellt ist. Manuelle Möglichkeiten, die Erstellung von Frachteinheiten anzustoßen, bestehen entweder direkt in der Benutzeroberfläche des Speditionsauftrags oder über Arbeitsvorratslisten für alle möglichen Vorgängerbelege (z. B. ATB, LTB und Speditionsauftrag).

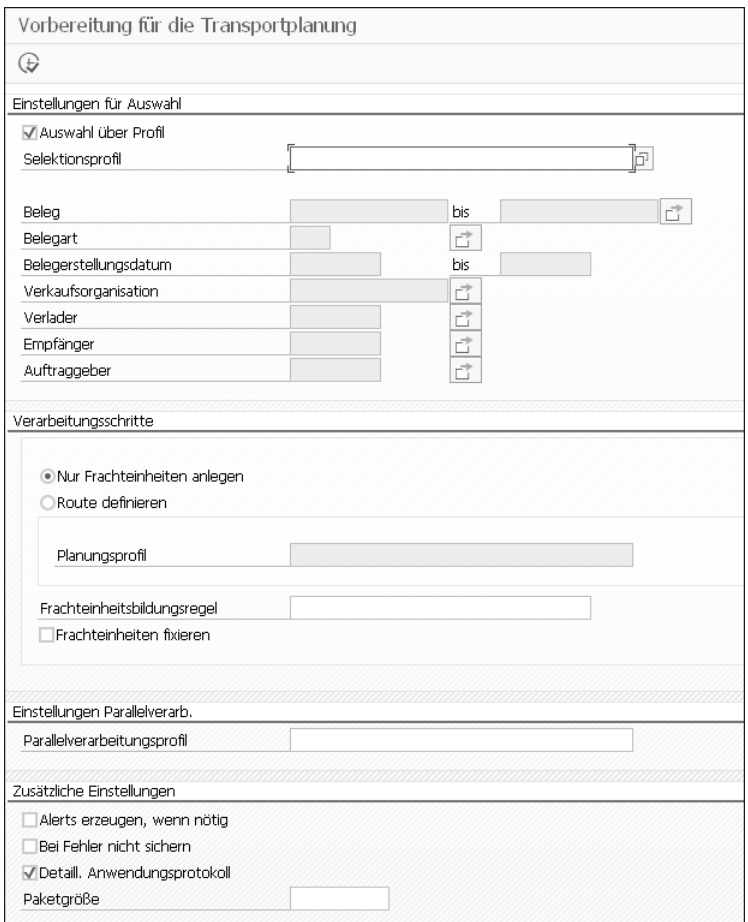

**Abbildung 6.7** Hintergrundbericht zur Erstellung von Frachteinheiten

Nachdem Frachteinheiten erstmalig angelegt wurden, müssen sie gegebenenfalls geändert werden. Änderungen aus Vorgängergeschäftsbelegen werden automatisch an die Frachteinheit weitergegeben, und die im Customizing der Frachteinheitsart zugeordnete Change-Controller-Strategie (**Transportation Management** - **Planung** - **Frachteinheit** - **Frachteinheitsarten definieren**) definiert die Reaktion der Frachteinheit auf eine Änderung. Es können jedoch auch manuelle Änderungen erforderlich sein (z. B. wenn eine Frachteinheit in zwei Teile aufgeteilt werden muss, da ihre gesamte Menge aufgrund einer Kapazitätsbeschränkung nicht einer Fahrzeugressource zugeordnet werden kann). Zu diesem Zweck ermöglicht eine Drucktaste zum **Split-** **ten/Zusammenführen**, die erforderlichen Änderungen direkt in der Benutzeroberfläche der Frachteinheit oder aus dem Transport-Cockpit heraus durchzuführen. FEBR sind unter **Profile und Einstellungen** - **Frachteinheitsbildungsregel anlegen** definiert (in SAP TM 9.6 lautet der Menüpfad **Anwendungsverwaltung** - **Planung** - **Allgemeine Einstellungen** - **Frachteinheitsbildungsregel**).

In der in Abbildung 6.8 dargestellten FEBR können Sie die Strategie wählen, die bei der Erstellung von Frachteinheiten verwendet wird. Mit der Option **Möglichst viel konsolidieren** im Feld **Frachteinheitbildungs-Strategie** können Sie Positionen aus einem oder mehreren verschiedenen Vorgängergeschäftsbelegen zu einer Frachteinheit konsolidieren. Die Option **Pro Anfrage konsolidieren (kompatible Teile)** ermöglicht es Ihnen, mehrere Positionen desselben Vorgängergeschäftsbelegs in einer Frachteinheit zu konsolidieren, und die Option **Pro Position konsolidieren** erzeugt (mindestens) eine Frachteinheit je Position des Vorgängergeschäftsbelegs.

Zusätzlich können Sie pflegen, ob die FEBR einzelne Positionen des Vorgängergeschäftsbelegs in mehrere Frachteinheiten aufteilen darf (**PosSplit zulässig**). Dies ist bei allen drei Strategien erlaubt, kann aber in bestimmten Planungsszenarien nicht sinnvoll sein.

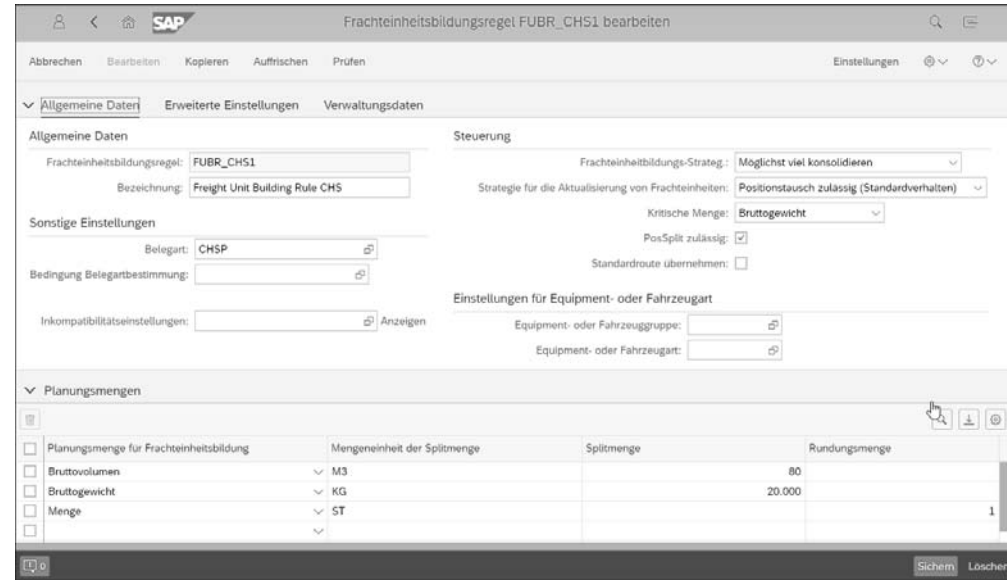

**Abbildung 6.8** Frachteinheitsbildungsregel

Die resultierende Geschäftsbelegart der Frachteinheit ist eine weitere wichtige Einstellung in der FEBR. Obwohl der Name FEBR darauf hindeutet, dass der resultierende Geschäftsbeleg immer eine Frachteinheit ist, ist dies nicht der Fall; tatsächlich kann das Ergebnis einer FEBR eine Frachteinheit, eine Packstückeinheit, eine Transporteinheit oder ein Frachtauftrag sein. Welches Objekt angelegt wird, wird entwe-

EB

der im Feld **Belegart** oder über eine **Bedingung Belegartbestimmung** angegeben. Hier kann eine Bedingung vom Typ /SCMTMS/TOR\_TYPE zur Belegartenbestimmung eingetragen werden.

Das Anlegen eines Frachtauftrags direkt aus der FEBR heraus wird als *Shortcut-Szenario* bezeichnet, da in diesem speziellen Fall Frachteinheiten als separate Geschäftsbelege entfallen und keine zusätzlichen Planungsschritte erforderlich sind, da der Frachtauftrag direkt angelegt wird. Ein typisches Planungsszenario, das diese Funktion nutzt, ist das sogenannte *Zero-Click-Szenario*, das wie folgt konfiguriert werden kann:

- 1. Der Transportbedarf (Kundenauftrag, ATB etc.) löst die Frachteinheitsbildung automatisch aus, da die **automatische Frachteinheitsbildung** in ihrem Belegarten-Customizing oder dem entsprechenden Logistikintegrationsprofil aktiviert ist.
- 2. Die ermittelte FEBR enthält als Belegart eine Frachtauftragsart.
- 3. Ein Hintergrundreport oder die Anlegestrategie der Frachtauftragsart löst die Spediteurauswahl und/oder Frachtausschreibung für den Frachtauftrag aus.

In diesem Prozess ist nach dem Sichern des Transportbedarfs keine Benutzerinteraktion mehr erforderlich. Ein Frachtauftrag wird automatisch angelegt, ausgeschrieben und an einen Spediteur unterbeauftragt.

Die FEBR muss auch Inkompatibilitäten , die wir in Abschnitt 6.7.4, »Vehicle Scheduling and Routing: Restriktionen für die Planung«, näher erläutern, berücksichtigen können. Nehmen wir an, dass bestimmte Produkte nicht gemeinsam transportiert werden dürfen, z. B. können Eis und Ketchup nicht zusammen transportiert werden, da sie unterschiedliche Temperaturerfordernisse haben. Daher müssen diese beiden Positionen des Transportbedarfs bei der Frachteinheitsbildung voneinander getrennt werden, wobei andere Positionen des gleichen Transportbedarfs (z. B. Schokoladeneis und Erdbeereis) sehr wohl zu einer Frachteinheit zusammengefasst werden können. Inkompatibilitäten können verwendet werden, um solche Planungseinschränkungen auszudrücken. Dementsprechend werden Inkompatibilitätseinstellungen in der FEBR zugeordnet.

Sie können die Frachteinheitsbildung auch dazu verwenden, Positionen eines Geschäftsbelegs in einem Container zu konsolidieren und in der Frachteinheit eine Containerposition anzulegen. Dazu müssen Sie in der FEBR die **Equipmentgruppe** und die **Equipmentart** hinterlegen. In diesem Fall berücksichtigt SAP TM die im Customizing für das Equipment definierten physikalischen Eigenschaften (**Transportation Management** - **Stammdaten** - **Ressourcen** - **Allgemeine Einstellungen** - **Equipmentgruppen und Equipmentarten definieren**), siehe auch Abschnitt 3.3, »Ressourcen«.

Schließlich müssen Sie noch Planungsmengen definieren. Planungsmengen sind ein integraler Bestandteil der FEBR, da nur Planungsmengen aus Vorgängergeschäftsbelegen in die Frachteinheit kopiert werden. Für jede Planungsmenge kann eine Splitmenge und eine Rundungsmenge definiert werden. Die Splitmenge definiert den Maximalwert, den eine Frachteinheit in einer der Planungsmengen aufnehmen kann. Wenn das Bruttogewicht im Transportbedarf 9 Tonnen beträgt und die Splitmenge für das Bruttogewicht mit 4 Tonnen definiert ist, werden drei Frachteinheiten mit einem Bruttogewicht von 4 Tonnen, 4 Tonnen und 1 Tonne gebildet. Wenn die Rundungsmenge als ein Stück definiert ist und die 9 Tonnen aus dem vorherigen Beispiel sechs Stück zu je 1,5 Tonnen entsprechen, dann wären das Ergebnis drei Frachteinheiten zu je 3 Tonnen (zwei Stück), da Stücke selbstverständlich nicht teilbar sind.

#### **Kritische Menge**

Die bestmögliche Zuordnung von Transportbedarfspositionen zu Frachteinheiten zu finden, ist mathematisch gesehen ein Rucksackproblem. Aufgrund der kombinatorischen Natur dieses Problems ist es zu rechenintensiv, diese Art von Optimierungsproblem während der FEB zu lösen.

Daher wird eine Heuristik angewendet, die durch die Definition der *kritischen Menge* in der FEBR beeinflusst werden kann. In dieser Heuristik werden alle Positionen absteigend nach ihrer kritischen Menge sortiert und in dieser Reihenfolge den Frachteinheiten zugeordnet. Diese Heuristik liefert das optimale Ergebnis, es sei denn, die Transportbedarfspositionen sind sehr heterogen, d. h., einige Positionen sind sehr klein, aber schwer im Vergleich zu voluminösen, aber leichten Positionen.

Abbildung 6.9 zeigt ein Beispiel, in dem die optimale und heuristische Lösung voneinander abweichen (unter der Annahme, dass die kritische Menge Bruttogewicht ist und die Splitmenge für das Bruttogewicht 10 Tonnen und 10 Kubikmeter für das Bruttovolumen beträgt).

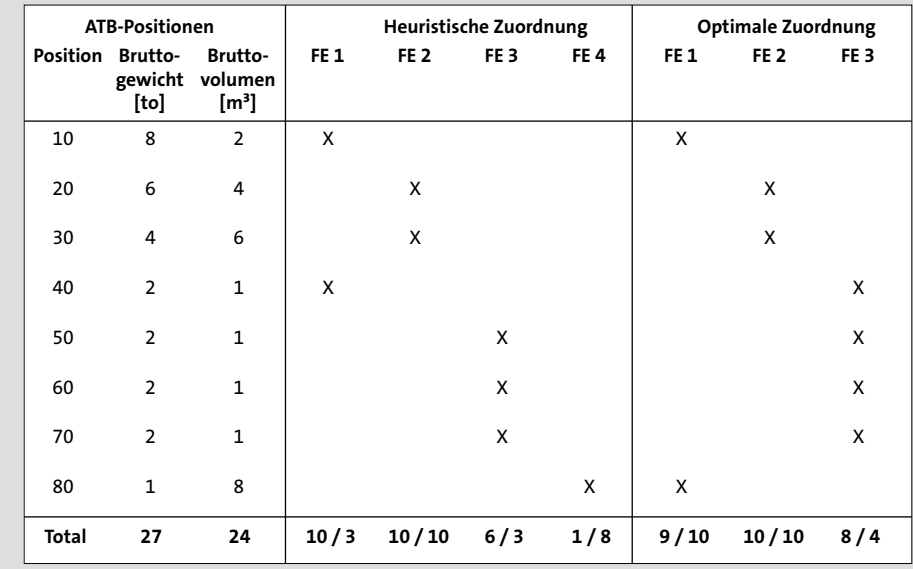

**Abbildung 6.9** Zuordnung von Positionen zu Frachteinheiten

Wenn man bedenkt, dass FEBR so wichtig sind, wie bestimmt SAP TM, welche verwendet werden soll? Zunächst wird versucht, eine Bedingung vom Typ /SCMTMS/FUBR aus dem Customizing der Vorgängergeschäftsbelegart oder dem Logistikintegrationsprofil zu lesen:

 $\quad \blacksquare \;$  für Speditionsaufträge:

**Transportation Management** - **Speditionsauftragsmanagement** - **Speditionsauftrag** - **Speditionsauftragsarten definieren**

 $\blacksquare$  für ATB:

**Transportation Management** - **Integration** - **Logistikintegration** - **Integration externes TM-System** - **Auftragsbasierter Transportbedarf** - **Auftragsbasierte Transportbedarfsarten definieren**

 $\blacksquare$  für LTB:

**Transportation Management** - **Integration** - **Logistikintegration** - **Integration externes TM-System** - **Lieferbasierter Transportbedarf** - **Lieferbasierte Transportbedarfsarten definieren**

■ für die interne SAP-TM-Komponente:

**Transportation Management** - **Integration** - **Logistikintegration** - **Integration interne TM-Komponente** - **Logistikintegrationsprofil definieren**

Der nächste Schritt ist die Bestimmung der FEBR basierend auf dieser Bedingung. Wenn keine Bedingung definiert ist oder diese kein Ergebnis liefert, wird die FEBR direkt aus dem Customizing der Vorgängergeschäftsbelegart ermittelt. Wenn dort keine FEBR gepflegt ist, werden Standardeinstellungen übernommen.

Auf der Registerkarte **Allgemeine Einstellungen** in der Benutzeroberfläche der Frachteinheit sehen Sie, welche FEBR für ihre Erstellung verwendet wurde.

In einigen Transportprozessen werden Frachteinheitsinformationen benötigt, um Informationen zu Packstücken anzuzeigen (z. B. Anzahl und Größe der Paletten). Als Nächstes erklären wir, wie Sie Verpackungsinformationen innerhalb der Positionen der Frachteinheit (z. B. Paketbildung) während der Frachteinheitsbildung anlegen.

# **6.3 Erzeugung von Packstücken**

Für gegebene Produkte und Mengen ermittelt die *Erzeugung von Packstücken (EP)* die Verpackungshierarchie, die für den Transport verwendet werden soll. Die Verpackungshierarchie bestimmt hauptsächlich die Auslastung von Kartons und Paletten, aber auch von Containern, Anhängern und LKWs. Sie kann an ein Lagersystem übermittelt werden, damit Kartons und Paletten im Lager gebaut werden können, bevor sie in einen LKW geladen werden. Neben der Verpackungshierarchie bestimmt die EP auch die Größe (Länge, Breite, Höhe) des Packstücks und ob ein anderes Packstück darauf gestapelt werden darf. Diese Eigenschaften und das Gewicht des Packstücks sind wesentlich für die Laderaumplanung, die die physischen Positionen der Packstücke in einem LKW, Anhänger oder Container bestimmt.

In der Regel erfolgt die Erzeugung von Packstücken automatisch, aber es ist auch möglich, die Verpackungshierarchie innerhalb eines Kapazitätsdokuments manuell zu ändern. Abbildung 6.10 zeigt unverpackte Produktpositionen innerhalb eines Straßenfrachtauftrags (links) und die durch die EP ermittelte Verpackungshierarchie (rechts), die Palettenpositionen, Kartonpositionen und Produktpositionen umfasst. Der Begriff Packstück wird als Abstraktion von Palette und Karton verwendet. Obwohl es in SAP TM kein explizites Konzept für Paletten und Kartons gibt, werden wir diese Begriffe zur Veranschaulichung verwenden, da sie intuitiver sind als die eher technische Bezeichnung Packstück auf oberster Ebene bzw. unterster Ebene. Während das gezeigte Beispiel bis zu zwei Verpackungsebenen – Paletten auf Ebene 1 und Kartons auf Ebene 2 – enthält, können Sie das System mittels der Packstückartzuordnung so konfigurieren, dass es mehr als zwei Verpackungsebenen bildet.

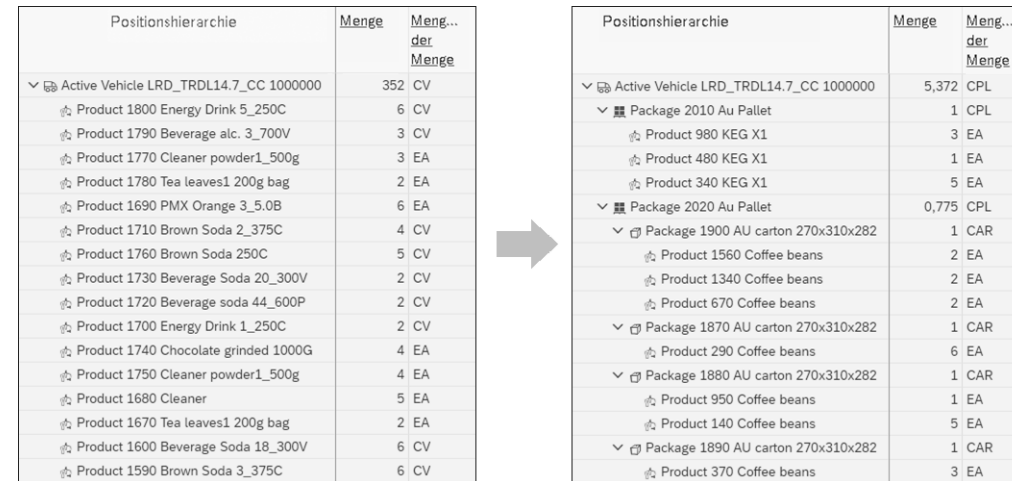

**Abbildung 6.10** Verpackungshierarchie vor (links) und nach der Erzeugung von Packstücken (rechts)

In diesem Abschnitt werden wir die Erzeugung von Packstücken anhand der folgenden drei Aspekte erläutern: Integration in den Planungsprozess, algorithmischer Ansatz und Konfiguration.

#### **6.3.1 Integration in den Planungsprozess**

Die Erzeugung von Packstücken kann in verschiedenen Schritten des Planungsprozesses eingesetzt werden. Während der FEB kann es verwendet werden, um die Verpackungshierarchie des vorliegenden Transportbedarfs zu bestimmen. Diese Nut-

zung kann aktiviert werden, indem man das **Profil für Erzeugung von Packstücken** in den erweiterten Einstellungen der in Abbildung 6.11 dargestellten FEBR definiert. Über das Feld **Ergebnis der Packstückerzeugung** können Sie festlegen, ob die komplette ermittelte Verpackungshierarchie oder nur die ermittelte Anzahl an Packstücken als Schätzung gespeichert wird. Durch die Definition der **Maximalen Anzahl an Packstücken pro Frachteinheit** größer als null kann die FEB den Transportbedarf in mehrere Frachteinheiten aufteilen, die höchstens die angegebene Anzahl von Packstücken auf höchster Ebene enthalten, wie in Abschnitt 6.2.2, »Eigenschaften von Frachteinheiten«, beschrieben.

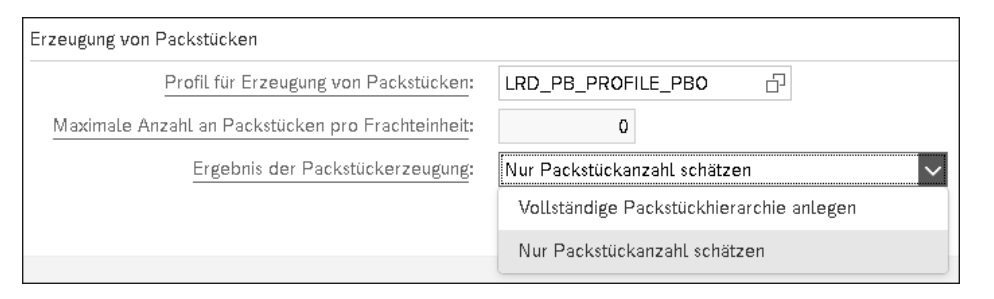

**Abbildung 6.11** Profil für die Erzeugung von Packstücken in den erweiterten Einstellungen der Frachteinheitsbildungsregel

Die Erzeugung von Packstücken kann auch für Kapazitätsdokumente, wie z. B. Straßenfrachtaufträge, Anhänger-, Container- oder Packstückeinheiten, entweder explizit in der Kapazitätsdokumentoberfläche oder im Transport-Cockpit angestoßen werden. Dieser Prozess wird nur in SAP TM 9.6 und nicht in SAP S/4HANA 1809 unterstützt.

Im Transport-Cockpit können Sie die Drucktaste **Packstücke erzeugen** verwenden oder die Erzeugung der Packstücke während eines manuellen Planungsschritts, wie z. B. der Zuordnung einer Frachteinheit zu einem Straßenfrachtauftrag, automatisch anstoßen, indem Sie eine manuelle Planungsstrategie verwenden, die die Erzeugung der Packstücke umfasst (siehe Abschnitt 6.5.1, »Planungsstrategien«). Sie müssen das Profil für die Erzeugung von Packstücken im Planungsprofil pflegen. Um die Erzeugung von Packstücken für die jeweilige Kapazitätsdokumentart zu nutzen, muss diese Funktionalität durch den Parameter **Packstückerz. aktiv.** im Abschnitt **Einstellungen für Planung** des Customizings der Dokumentart aktiviert werden, wie in Abbildung 6.12 für eine Straßenfrachtauftragsart dargestellt. Die Einstellung **Ladeplan aktualis.** legt fest, ob die Erzeugung von Packstücken und/oder Laderaumplanung automatisch durch Positionsänderungen im ursprünglichen Transportbedarf ausgelöst wird.

Der Hauptgrund für die Verwendung der Erzeugung von Packstücken ist, dass die ursprünglichen Transportbedarfe Produktmengen, aber keine Verpackungsinformationen enthalten.

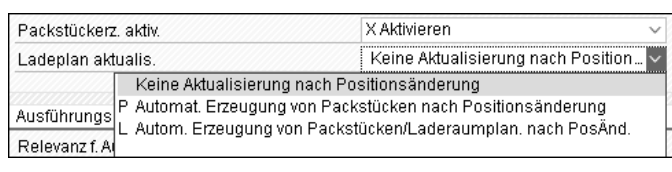

**Abbildung 6.12** Customizing der Frachtauftragsart zur Aktivierung der Packstückerzeugung und Definition des Aktualisierungsverhaltens bei Positionsänderungen

Darüber hinaus werden die Verpackungsinformationen benötigt, um eine genauere Planung zu ermöglichen oder um die im Lager durchzuführende Verpackung festzulegen. Die zuvor beschriebenen Parameter ermöglichen die folgenden beiden Geschäftsszenarien:

- Ein Packstück enthält nur Waren eines ursprünglichen Transportbedarfs. In diesem Fall sollte die Erzeugung von Packstücken bereits während der FEB ausgelöst werden und die ermittelte Verpackungshierarchie gespeichert werden. Dieser Ansatz verhindert, dass Paletten mit Waren von verschiedenen Kunden und Transportbedarfen erzeugt werden. In der Ausführung bedeutet dies, dass ein Kunde bedient werden kann, indem alle seine Paletten von einem LKW entladen werden; daher ist es nicht notwendig, Waren anzufassen, die an andere Kunden geliefert werden sollen. Dieses Szenario wird häufig verwendet, wenn mehrere Kunden mit einem LKW bedient werden, jedoch jeder Kunde Waren bestellt, die mehrere Paletten repräsentieren. Darüber hinaus wird in der Regel davon ausgegangen, dass bei den Kunden die Paletten mit Gabelstaplern ausgeladen werden.
- Ein Packstück kann aus Gründen der Transporteffizienz Waren mehrerer Transportbedarfe enthalten. Dies kann dazu führen, dass Waren für verschiedene Kunden in einer Palette oder einem Karton konsolidiert werden. Bei diesem Ansatz treffen Sie zunächst Konsolidierungsentscheidungen, d. h., die Bedarfe mehrerer Kunden in einem Kapazitätsbeleg, z. B. einem Straßenfrachtauftrag, zusammenzufassen. Anschließend wird die Erzeugung von Packstücken für den Kapazitätsbeleg angestoßen, wobei dann die ermittelte Verpackungshierarchie im Kapazitätsbeleg gespeichert wird. Bei diesem Vorgehen wird empfohlen, die Erzeugung von Packstücken bereits während der FEB aufzurufen und dabei nur die geschätzte Anzahl an Packstücken zu speichern. Dies ermöglicht es, Konsolidierungsentscheidungen nicht nur auf Grundlage von Volumen- oder Gewichtsinformationen, sondern auch unter Berücksichtigung der erwarteten Anzahl an Packstücken zu treffen. Durch diesen Ansatz ergeben sich gemischte Paletten mit Waren für mehrere Kunden. Daher wird die Ware für den Kunden bei seiner Belieferung aus den relevanten Mischpaletten manuell entladen. Dieses Szenario wird häufig verwendet, wenn viele Kunden von einem LKW bedient werden können, da jeder Kunde nur wenige Produkte und Mengen bestellt.

Abbildung 6.13 zeigt den Planungsprozess für das erste Geschäftsszenario in einem Beispiel lokaler Distribution. Initial gibt es eine Menge ungeplanter Frachteinheitsabschnitte von einem Verteilzentrum, das auf der Karte quadratisch dargestellt wird, zu mehreren Kunden, die auf der Karte als Dreiecke dargestellt werden. Die Erzeugung von Packstücken wurde innerhalb der FEB genutzt und speichert die ermittelte Verpackungshierarchie in den Frachteinheiten. Daher sind bereits die Frachteinheiten als Packstücke in der 3D-Ansicht dargestellt und je Kunde eingefärbt. Als erster Planungsschritt konsolidiert der Vehicle-Scheduling-and-Routing-Optimierer (VSR-Optimierer, siehe auch Abschnitt 6.7.1, »Hintergrundplanung und VSR-Optimierung«) die Frachteinheiten in zwei auf der Karte dargestellte Straßenfrachtaufträge, ordnet eine LKW-Ressource zu und definiert die Stoppreihenfolge für jeden Frachtauftrag. Jeder Straßenfrachtauftrag enthält die Packstücke der zugeordneten Frachteinheiten, wie bei dem dargestellten Frachtauftrag, der drei Kunden konsolidiert. Die Packstücke werden in der 3D-Laderaumansicht als ungeplante Objekte dargestellt, da sie noch nicht im LKW positioniert sind. Die Laderaumplanung (siehe Abschnitt 6.7.8) ist der zweite Planungsschritt, der einen Laderaumplan für die Packstücke im LKW festlegt, d. h., sie werden im Laderaum des LKWs positioniert. Damit ist der Planungsprozess abgeschlossen, und die Straßenfrachtaufträge können ausgeführt werden.

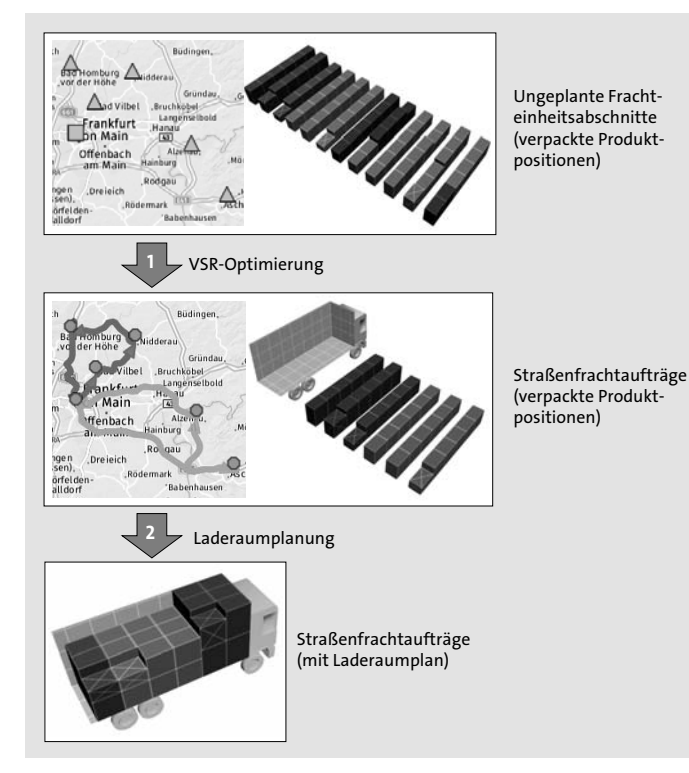

**Abbildung 6.13** Planungsprozess mit Speicherung der kompletten Verpackungshierarchie während der Frachteinheitsbildung

Abbildung 6.14 zeigt den Planungsprozess für das zweite Geschäftsszenario, wiederum in einem Beispiel für lokale Distribution.

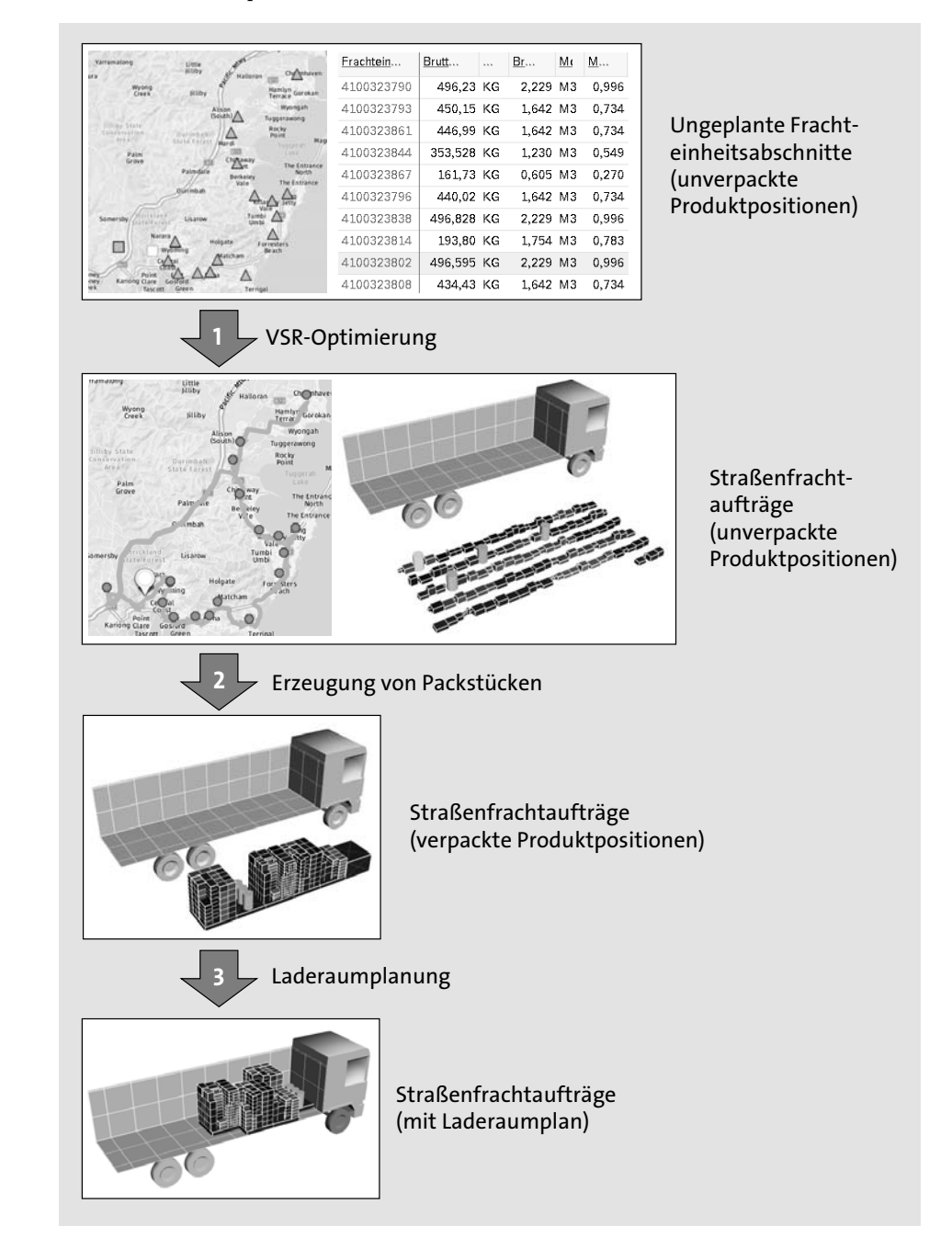

**Abbildung 6.14** Planungsprozess mit Nutzung der geschätzten Anzahl von Packstücken in der Frachteinheitsbildung und Erzeugung von Packstücken für Straßenfrachtaufträge

Die Ausgangssituation enthält ungeplante Frachteinheitsabschnitte mit unverpackten Produkten von einem Verteilzentrum zu mehreren Kunden. Die Erzeugung von Packstücken wurde innerhalb der FEB verwendet, um die erwartete Anzahl von Paletten zu ermitteln. Mit dem VSR-Optimierer (Abschnitt 6.7.1, »Hintergrundplanung und VSR-Optimierung«) als erstem Planungsschritt konsolidiert das System die ungeplanten Frachteinheiten zu einem Straßenfrachtauftrag, ordnet sie einer LKW-Ressource zu und definiert ihre Stoppreihenfolge. Der Straßenfrachtauftrag enthält die unverpackten Produkte aus den zugeordneten Frachteinheitsabschnitten, die als ungeplante Objekte neben dem LKW in der 3D-Laderaumplanansicht angezeigt werden. Die Erzeugung der Packstücke wird als zweiter Planungsschritt verwendet, was zu einer Verpackungshierarchie mit sechs Paletten mit den einzelnen Produkten führt. Da die Paletten noch nicht auf dem LKW positioniert sind, werden sie in der 3D-Ladeplanansicht weiterhin als ungeplante Objekte dargestellt. Die Laderaumplanung (siehe Abschnitt 6.7.8) ist der dritte Planungsschritt, der die Paletten im Laderaum des LKWs positioniert. Die Planung ist nun abgeschlossen, und der Straßenfrachtauftrag kann zur Ausführung freigegeben werden.

Natürlich gibt es Transportgeschäfte, bei denen eine Erzeugung von Packstücken nicht erforderlich ist. Das offensichtlichste Beispiel ist der Transport von unverpackten Produkten. In einem weiteren Beispiel enthält der ursprüngliche Transportbedarf (z. B. Speditionsauftrag, Kundenauftrag oder Lieferung) bereits eine vordefinierte Verpackungshierarchie, die in SAP TM nicht geändert werden darf.

#### **6.3.2 Regelbasierte und detaillierte Erzeugung von Packstücken**

Bei der Erzeugung von Packstücken können die folgenden drei Palettenarten zusammengestellt werden:

- $\quad \rule{2mm}{2mm}$  produktrein oder gemischt, d. h. mehrere Produkte enthaltend
- $\quad \bullet \;$  vollständig oder unvollständig, d. h., es ist noch Platz frei
- $\quad \bullet \ \$  stapelbar (d. h., eine weitere Palette kann darauf gestapelt werden) oder nicht stapelbar

Zuerst baut das System produktreine Paletten und dann Mischpaletten. Eine gemischte Palette kann regelbasiert oder detailliert erstellt werden, wobei letzterer Ansatz einen Optimierungsalgorithmus verwendet, um physische Positionen (x, y, z) und Ausrichtungen von Produkten und Kartons auf der Palette zu bestimmen.

Die *regelbasierte Erzeugung von Packstücken* kann Mischpaletten lagen- und volumenbasiert bauen, wobei die Lagendefinition aus dem Produktstamm stammt und volumenbasiert bedeutet, dass einzelne Produktmengen konsolidiert werden, bis die Summe ihrer Volumina oder Gewichte die entsprechende Kapazität der Palette erreicht. Das System kann verschiedene Arten von Lagen erzeugen:

- $\quad \blacksquare \quad$  produktrein oder gemischt, d. h. mehrere Produkte enthaltend
- $\quad \blacksquare \;$  vollständig oder unvollständig
- $\quad \blacksquare \;$  eben (d. h., alle Elemente in der Ebene haben die gleiche Höhe) oder uneben

Eine unebene Lage erlaubt kein Stapeln, d. h., weder eine andere Lage noch eine andere Palette kann darauf gestapelt werden. Eine Palette ist stapelbar, wenn es sich entweder um eine vollständige produktreine Palette oder um eine Mischpalette handelt, die nur aus vollen und ebenen Lagen besteht. Eine volumenbasiert erzeugte Mischpalette erlaubt daher keine Stapelung.

Abbildung 6.15 zeigt elf Beispiele für regelbasiert erzeugte Paletten:

- $\quad \blacksquare \;$  Die Palette  $\bigcirc$ repräsentiert eine vollständige produktreine Palette, d. h., sie enthält nur ein Produkt P1 und die in den entsprechenden Produktstammdaten definierte maximale Stückzahl. Diese Palette ist stapelbar.
- $\quad \blacksquare \;$  Eine unvollständige produktreine Palette  $\bigcirc$  wird vom System als nicht stapelbar definiert.
- Die gemischte Palette ❸ enthält zwei vollständige Lagen (1 und 2) des Produkts P1 und drei vollständige Lagen (3–5) des Produkts P2. Diese Palette ist stapelbar, da sie nur vollständige produktreine Lagen enthält.
- $\;\blacksquare\;$  Beispiel  $\;\blacksquare\;$  ist ähnlich wie  $\;\blacksquare\;$  jedoch ist die oberste Lage gemischt, da sie zwei Produkte P2 und P3 enthält. Die oberste Lage ist eben (beide Produkte haben die gleiche Höhe) und vollständig, daher ist diese Palette stapelbar.
- $\quad \blacksquare \;$  Die Mischpalette  $\bigcirc$  enthält eine unvollständige Lage und ist daher nicht stapelbar.
- $\quad \blacksquare \;$  Beispiel  $\bigcirc$  zeigt eine Mischpalette mit einer gemischten Lage, die zwar eben, aber auch unvollständig ist. Daher ist diese Palette nicht stapelbar.
- $\blacksquare$  Obwohl die gemischte Palette  $\clubsuit$  eine gemischte Lage enthält, die die gesamte Grundfläche der Palette abdeckt, ist sie dennoch nicht stapelbar, da die gemischte Lage uneben ist.
- Die Mischpalette ❸ zeigt eine Kombination aus lagen- und volumenbasierter Erzeugung von Packstücken. Sie enthält drei vollständige produktreine Lagen und mehrere Produkte darüber, wodurch diese Palette nicht stapelbar ist.
- Beispiel 9 ist ähnlich wie 8, jedoch hat der volumenbasierte Anteil die maximale Höhe der Palette erreicht. Obwohl diese Palette vollständig ist, ist sie nicht stapelbar, da sie einen volumenbasierten Teil enthält.
- $\blacksquare$  Beispiel  $\blacksquare$ enthält keine Lagen, ist rein volumenbasiert aufgebaut und daher nicht stapelbar.
- $\blacksquare$  Die Mischpalette  $\blacksquare$  ist vollständig, aber nicht stapelbar.

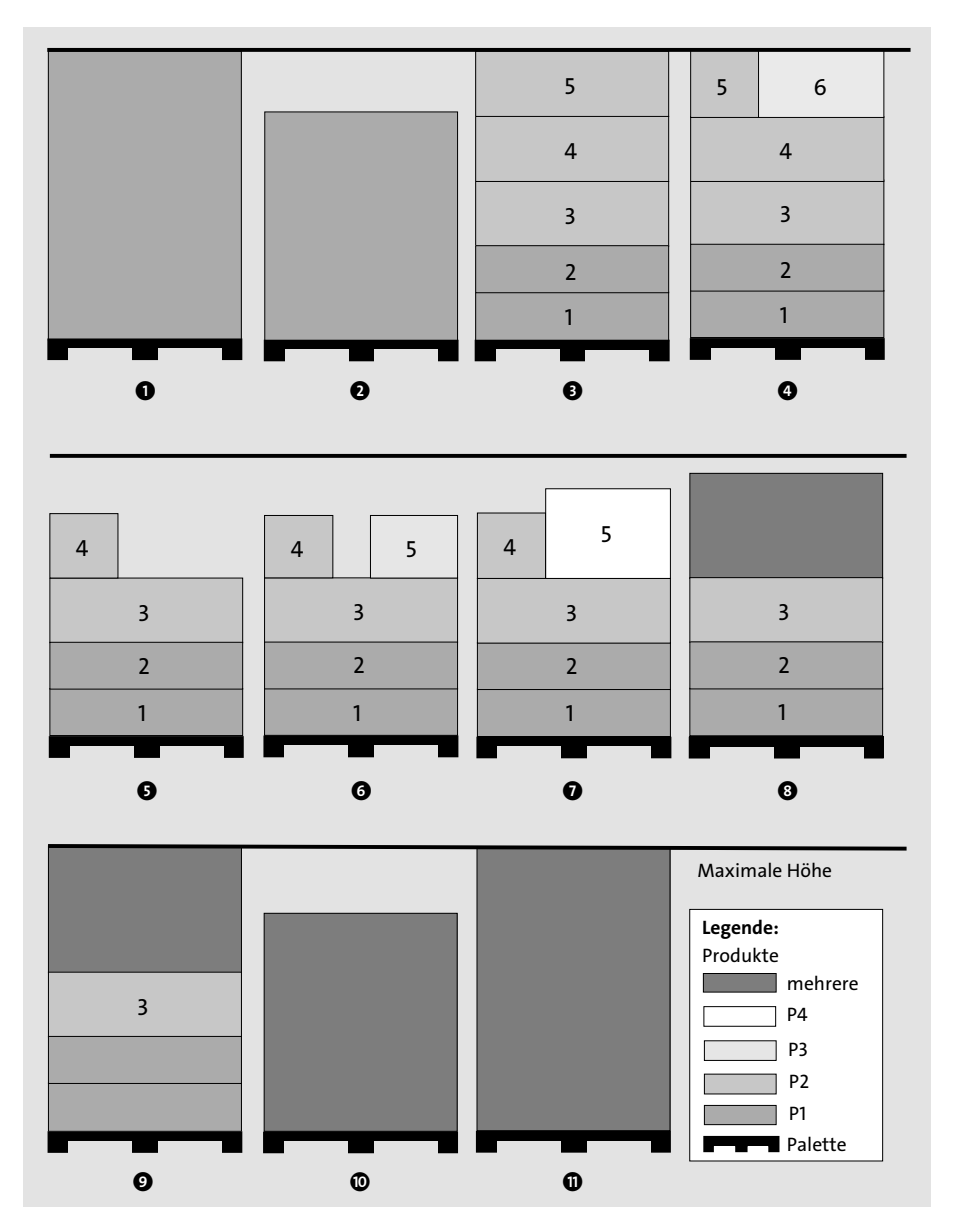

**Abbildung 6.15** Beispiele für produktreine und gemischte Paletten, die lagen- und/oder volumenbasiert erzeugt wurden

Während der regelbasierte Ansatz den Packstücken nur Produktmengen zuordnet, verwendet die detaillierte Erzeugung von Packstücken einen Optimierungsalgorithmus, um physische Positionen und Orientierungen von Produkten und Kartons in einer Mischpalette zu ermitteln. Alle nach diesem Ansatz erstellten Paletten gelten als nicht stapelbar. Abbildung 6.16 zeigt drei Beispiele für Mischpaletten, die durch detaillierte Erzeugung von Packstücken erstellt wurden (die Objekte auf den Mischpaletten sind nach Produkt eingefärbt):

- $\;\blacksquare\;$  Beispiel  $\;\blacksquare\;$ zeigt eine gemischte Palette mit vielen verschiedenen Produkten und Größen. Einige Produkte sind um 90 Grad gedreht, um die Volumenauslastung zu maximieren.
- Die Palette ❷ enthält zwei verschiedene Produkte mit gleicher Größe. Auch hier sind einige Produkte zu Auslastungszwecken um 90 Grad gedreht. Die Palette besteht aus Türmen, die einen gleichzeitigen einfachen Zugang zu allen Produkten gewähren, was das manuelle Entladen effizienter macht.
- $\quad \blacksquare \;$  Beispiel  $\bigodot$ zeigt eine Mischpalette mit zwei zylindrischen Produkten unterschiedlicher Höhe und mit verschiedenem Durchmesser. Die Ware wird aus Sicherheitsgründen in der Mitte der Palette positioniert; der Schwerpunkt der Ladung wird so weit wie möglich zentriert.

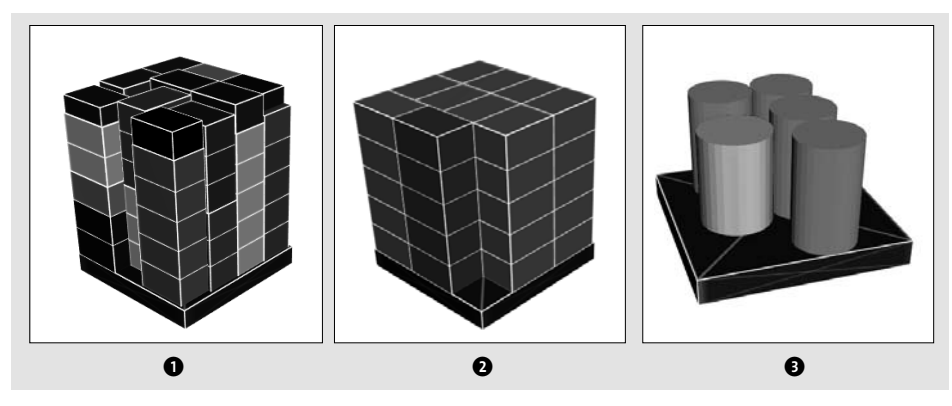

**Abbildung 6.16** Beispiele für Mischpaletten, die durch detaillierte Erzeugung von Packstücken gebaut wurden

### **6.3.3 Konfiguration**

Da verschiedene Unternehmen bei der Verpackung von Produkten unterschiedliche Regeln nutzen möchten, bietet das System eine Vielzahl von Konfigurationsmöglichkeiten:

■ Produkt (Stammdaten)

Definiert produktspezifische Parameter für die Erzeugung von Packstücken.

■ Zuordnung der Packstückart

Legt die zu verwendenden Verpackungsmaterialien fest und definiert zusätzliche Einschränkungen und Parameter in Abhängigkeit von Produkten, Geschäftspartnern, Lokationen, Gerätegruppen, Gerätetypen und Packmitteln.

#### - **Profil für Erzeugung von Packstücken**

Legt algorithmische Parameter für die regelbasierte und detaillierte Erzeugung von Packstücken fest. Es enthält Verweise auf andere Profile, wie z. B. das *Produktbeziehungsprofil* oder das *Profil für den Optimierer für die Packstückerzeugung.*

Werfen wir nun im Folgenden einen genaueren Blick auf diese Konfigurationsmöglichkeiten.

#### **Produktstammdaten**

Über den Menüpfad **Logistik** - **Transportmanagement** - **Stammdaten** - **Material** - **Anlegen** (in SAP TM 9.6 lautet der Menüpfad **Stammdaten** - **Allgemein** - **Produkt definieren**) können Sie die für die Erzeugung von Packstücken wesentlichen Produktstammdaten pflegen. Abbildung 6.17 zeigt die Definition der relevanten Mengeneinheiten für ein Produkt.

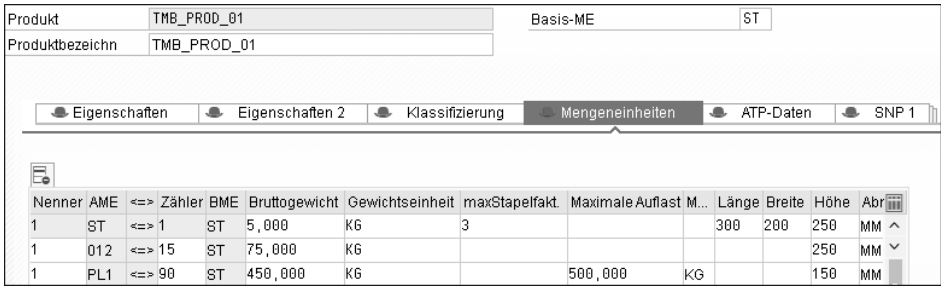

**Abbildung 6.17** Definition der Mengeneinheiten für ein Produkt

In diesem Beispiel ist die Basismengeneinheit **ST** (Stück). Die Tabelle definiert ihr Verhältnis zu anderen Mengeneinheiten. Die erste Zeile gibt das Gewicht und die Größe eines einzelnen Stücks (**ST**) an. Die zweite und dritte Zeile definiert, wie viel Stück in eine vollständige Lage (Mengeneinheit **O12**) bzw. eine vollständige Palette (**PL1**) passen. Sie können auch weitere Einschränkungen pflegen:

- Der Parameter **maxStapelfakt.** wird bei der detaillierten Erzeugung von Packstücken berücksichtigt und definiert, wie viel Stück des Produkts übereinandergestapelt werden können.
- Die Laderaumplanung berücksichtigt die **Maximale Auflast** einer vollen Palette, die definiert, wie viel Gewicht anderer Paletten darauf gestapelt werden kann.

Auf der Registerkarte **Packdaten** können Sie zusätzliche Parameter für die Erzeugung von Packstücken definieren. Der Abschnitt **Kapazitäten** legt die folgenden Eigenschaften eines Packmittels fest:

- Das **Maximalgewicht** definiert, wie viel Ladung in ein Packstück mit dem vorliegenden Packmittel geladen werden kann.

- Der Parameter **Geschlossene Verpackung** legt fest, ob das Packmittel offen oder geschlossen ist. Während eine Palette das typischste Beispiel für ein offenes Packmittel ist, sind Kartons und Gitterboxen Beispiele für geschlossene Packmittel. Der Hauptunterschied besteht darin, dass das Außenvolumen eines geschlossenen Packstücks unabhängig von der Ladung darin ist. Bei einem offenen Packstück hängt das Außenvolumen vom Leervolumen des Packmittels und der geladenen Ware ab.
- Der **Füllgrad** wird bei der volumenbasierten Erzeugung von Packstücken berücksichtigt, um festzustellen, wann die Konsolidierung in das jeweilige Packstück beendet werden muss.

Der Abschnitt **Erzeugung von Packstücken: Einstellungen** definiert die folgenden Parameter für zu verpackende Produkte:

- Das Referenzprodukt (**Ref.Prodkt. f. Erzeugung v. Packstücken**) ermöglicht die Strukturierung von Produkten anhand von Referenzprodukten, was zu einer Referenzprodukthierarchie führt. Dieses Konzept ermöglicht eine hierarchische Gruppierung der Produkte für die Erzeugung von Packstücken und die Definition bestimmter Parameter und Einschränkungen auf der Ebene von Referenzprodukten, was den Aufwand für die Stammdatenpflege erheblich reduziert und deutlich weniger fehleranfällig als die Pflege aller Eigenschaften auf der Ebene von echten Produkten ist. Abbildung 6.18 zeigt ein Beispiel aus der Getränkeindustrie. Das Referenzprodukt **Ambient** enthält vier Referenzprodukte, die sich in der Verpackungsklasse von Getränken (**CAN**, **PET**, **GLASS**, **KEG**) unterscheiden. Die Ebene darunter stellt die Größe innerhalb der Verpackungsklasse dar, mit Ausnahme von **KEG**, bei der es keine Größenunterscheidung gibt. Die echten Produkte sind die Blätter in dieser Hierarchie. Mit dieser Hierarchie können Sie Stapelfaktoren auf der untersten Referenzproduktebene pflegen und Inkompatibilitäten für die Verpackung auf den Ebenen **CAN**, **PET**, **GLASS** und **KEG** definieren. Das Referenzprodukt **Ambient** kann zur Unterscheidung von anderen Produktbereichen, wie z. B. gekühlten Produkten und Rohstoffen (nicht in Abbildung 6.18 dargestellt), verwendet werden.

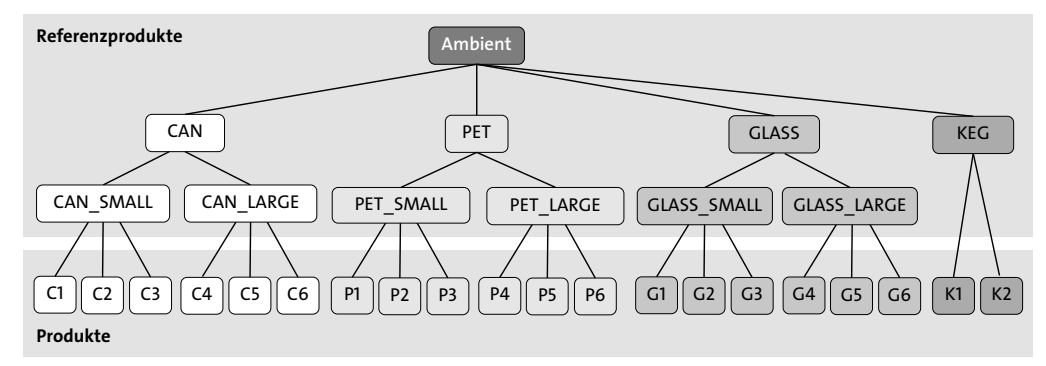

**Abbildung 6.18** Beispiel für eine Referenzprodukthierarchie

- Die **Produktform** kann als Quader oder Zylinder definiert werden. Im Falle eines Zylinders können Sie festlegen, ob die Achse entlang der Länge, Breite oder Höhe verläuft. Die Produktform wird zur Visualisierung in der 3D-Ladeplanansicht für Paletten und Produkte verwendet, die in LKWs, Anhänger oder Container geladen sind.
- Das **Produktausrichtungsprofil** definiert, wie das Produkt bei der detaillierten Erzeugung von Packstücken ausgerichtet werden kann. Ein Produktausrichtungsprofil können Sie im Customizing über den Menüpfad **Transportmanagement** -  ${\tt Stamm}\$   ${\tt depth}$  •  ${\tt Product}$  •  ${\tt Product}$  •  ${\tt Product}$   ${\tt width}$   ${\tt height}$   ${\tt depth}$   ${\tt depth}$   ${\tt p}$   ${\tt f}$   ${\tt p}$ 9.6 lautet der Menüpfad **SAP Transportation Management** - **SCM Basis** - **Stammdaten • Produkt • Produktausrichtungsprofil definieren)**. Abbildung 6.19 zeigt ein Produktausrichtungsprofil, das es ermöglicht, alle sechs Ausrichtungen in der detaillierten Erzeugung von Packstücken zu verwenden. Die Pflege basiert auf sechs Parametern, die in einer Matrix angeordnet sind, in der die Spalten definieren, welche Seite des Objekts auf den Boden gelegt werden kann (**Unterseite**), und die Zeilen definieren die zulässigen Drehwinkel.

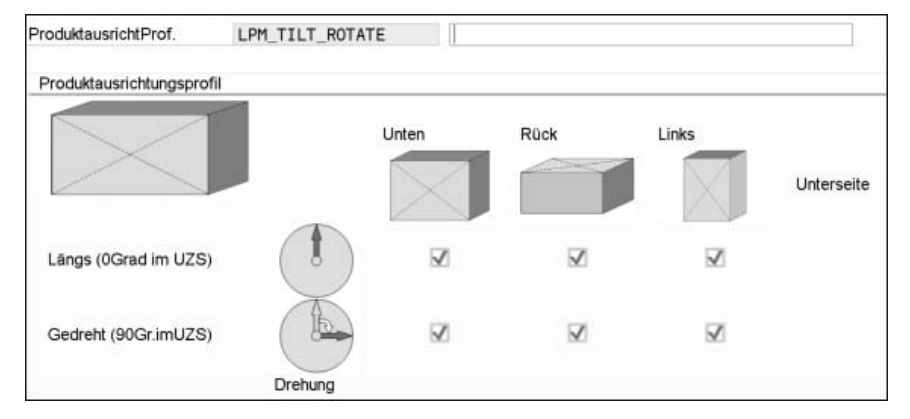

**Abbildung 6.19** Produktausrichtungsprofil, das alle möglichen Ausrichtungen erlaubt

- Der **Uberhangschwellenwert [%]** wird bei der detaillierten Erzeugung von Packstücken berücksichtigt und legt fest, wie viel der Unterseite des Produkts die direkt darunter befindlichen Produkte berühren muss.
- Der **Schwellenwert für absolute Höhe** definiert die zulässige Höhendifferenz der Produkte, auf denen das vorliegende Produkt gestapelt wird. Dieser Parameter wird bei der detaillierten Erzeugung von Packstücken berücksichtigt und ermöglicht das Stapeln auf nicht ebenen Oberflächen.

Nachdem wir die Parameter im Produktstamm erläutert haben, wenden wir uns nun der Definition der Verpackung von Produkten zu.

#### **Zuordnung der Packstückart**

Unter dem Menüpfad **Stammdaten** - **Produkt**- **Pakettypzuordnung ändern** (in SAP TM 9.6 lautet der Menüpfad **Stammdaten** - **Allgemein** - **Packstückartzuordnung definieren**) können Sie verschiedene Regeln und Einschränkungen für die Erzeugung von Packstücken definieren. Die Pflege besteht aus drei Ansichten, wie in Abbildung 6.20 dargestellt:

- **GP**

Definiert geschäftspartnerspezifische Parameter.

■ GP-Lokation

Definiert produktunabhängige Parameter.

■ Produkt-GP-Lokation

Definiert produktabhängige Parameter.

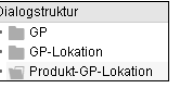

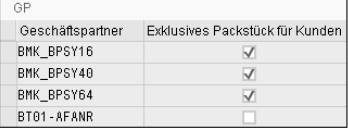

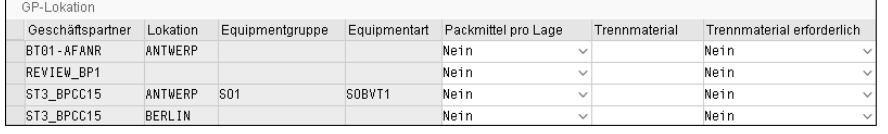

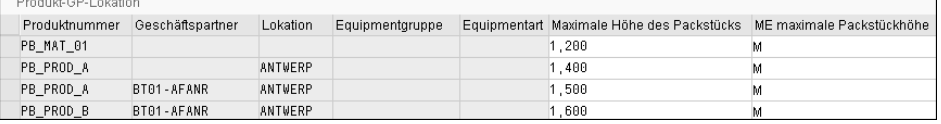

**Abbildung 6.20** Zuordnung der Packstückarten

In der Sicht **Produkt-GP-Lokation** können Sie die Packmittel und andere Parameter für bestimmte Kombinationen der Schlüsselfelder **Produktnummer**, **Geschäftspartner**, **Lokation**, **Equipmentgruppe** und **Equipmentart** definieren. Diese Schlüsselfelder können Sie mit expliziten Einträgen und Mustern füllen oder sie leer lassen. Das System wählt im Falle mehrerer Treffer den spezifischsten Eintrag aus. Sie können die folgenden Parameter definieren:

- Das **Packmitte**l wird für vollständige Packstücke des entsprechenden Produkts verwendet.
- Sie können die **Packstückart** angeben, in die das vorliegende Produkt verpackt werden soll. Die Packstückart wird durch eine Mengeneinheit repräsentiert und gilt so-

wohl für produktreine als auch für gemischte Packstücke. Die regelbasierte Erzeugung von Packstücken verwendet die Konvertierungsregeln im Produktstamm, um festzustellen, welche Menge des Produkts in die Packstückart passt. Beispielsweise können Sie Packstückarten für Paletten und Kartons einführen und dann festlegen, welche Produkte in Kartons, welche Produkte in Paletten und welche Kartons in Paletten verpackt werden sollen. In Abbildung 6.21 sehen Sie ein solches Beispiel mit Bestandskartons (Packmittel **LRD\_CSTO\_0**) und Kommissionierkartons (**LRD\_CPICK\_1**), die auf Paletten gestellt werden (**LRD\_CHEP\_PALLET**). Hier werden die Packstückarten durch die Mengeneinheiten **CPL** und **CAR** für Paletten bzw. Kartons dargestellt.

| ∨ a Active Vehicle LRD_TRVAN1.8_SY             | 1,307 CPL |       |                 |
|------------------------------------------------|-----------|-------|-----------------|
| ∨ III Package 40 Chep Pallet                   |           | 1 CPL | LRD CHEP PALLET |
| the Product 10 Water                           |           | 48 CV | LRD WATR7 1.25P |
| $\vee$ III Package 80 Chep Pallet              | 0.307 CPL |       | LRD CHEP PALLET |
| > 而 Product 90 Water                           |           | 1 CV  | LRD WATR7 1.25P |
| ▽ ■ Package 50 AU CARTON 270x310x              |           | 1 CAR | LRD CSTO 0      |
| the Product 20 Coffee beans1 1kg bag           |           | 6 EA  | LRD COFB1 1.0B  |
| ∨ H Package 60 AU CARTON 270x310x              |           | 1 CAR | LRD CSTO 0      |
| the Product 30 Tea leaves 1 200g bag           |           | 33 EA | LRD TEAL1 200B  |
| $\vee$ III Package 70 Pick carton 1            |           | 1 CAR | LRD CPICK 1     |
| > $\lozenge$ Product 110 Tea leaves1 200g bag  |           | 1 EA  | LRD TEAL1 200B  |
| > $\lozenge$ Product 100 Coffee beans1 1kg bag |           | 1 EA  | LRD COFB1 1.0B  |

**Abbildung 6.21** Verpackungshierarchie mit zwei Verpackungsebenen

- Die **Maximale Höhe des Packstücks** und das **Maximale Packstückgewicht** stellen die Grenzen für ein produktreines Packstück dar, das aus dem Packmittel und dem geladenen Produkt besteht.
- Das **Packmittel (gemischt)** definiert das Packmittel, das für gemischte Packstücke zu verwenden ist.
- Die **Maximalhöhe von gemischtem Packstück** und das **Maximalgewicht von gemischtem Packstück** legen die Grenzen für ein gemischtes Packstück fest, das sowohl das Packmittel als auch die zugeordneten Produkte beinhaltet.
- Der Parameter **Grenzwerte bei vollst. Packst. igno**r. steuert, ob die in dieser Zeile definierten Gewichts- und Höhenbeschränkungen für vollständige produktreine Packstücke angewendet werden.
- Mit dem Parameter **Packmittel pro Lage** definieren Sie, ob das Packmittel für eine vollständige produktreine Lage verwendet werden soll. Wenn es mehrere Lagen desselben Produkts gibt, wird das Packmittel nur einmal berücksichtigt. Obwohl dieses zusätzliche Packmittel das Volumen und Gewicht einer mehrlagigen Mischpalette erhöht, kann es die Effizienz im Lager steigern, da es den Einsatz von Gabelstaplern zum Be- und Entladen von mehrlagigen Mischpaletten ermöglicht.
- Wenn das **Trennmaterial** definiert ist, wird es auf einer vollständigen produktreinen Lage verwendet, sobald andere Produkte darauf gestapelt werden. Wenn es mehrere Lagen desselben Produkts gibt, wird das Trennmaterial nur einmal genutzt. Der Parameter **Trennmaterial erforderlich** kann benutzt werden, um die Verwendung des Trennmaterials zu erzwingen, auch wenn nichts darauf gestapelt wird. Abbildung 6.22 veranschaulicht vier Beispiele mit Trennmaterialien und Packmitteln pro Lage. Im Fall  $\bullet$  wurde ein Trennmaterial definiert und seine Verwendung für Produkt 1 erfordert, obwohl nichts darauf gestapelt ist. Beispiel @ illustriert die Nutzung des Trennmaterials für Produkt 2. In Beispiel <sup>3</sup> wurden für beide Produkte Trennmaterialien definiert, und ihre Verwendung wurde erzwungen. Beispiel 4 ähnelt 3, jedoch wird zusätzlich noch das Packmittel unter Produkt 1 genutzt (aktiviert durch den zuvor beschriebenen Parameter **Packmittel pro Lage**).
- Sie können die Erzeugung von gemischten Packstücken mit dem Parameter **Keine gemischten Packstücke** unterbinden.
- Ebenso kann mit **Keine gemischten Lagen** die Erzeugung von gemischten Lagen unterdrückt werden.
- Der Parameter **Einzelnes gemischtes Packstück** verhindert, dass ein Produkt auf mehrere gemischte Packstücke verteilt wird.
- Analog unterbindet der Parameter **Einzelne gemischte Lage** die Verteilung des Produkts auf mehrere gemischte Lagen.
- $\quad \blacksquare \,$  Sie können die maximale Anzahl verschiedener Produkte in einem Packstück durch den Parameter **Maximale Anzahl Produkte** festlegen.

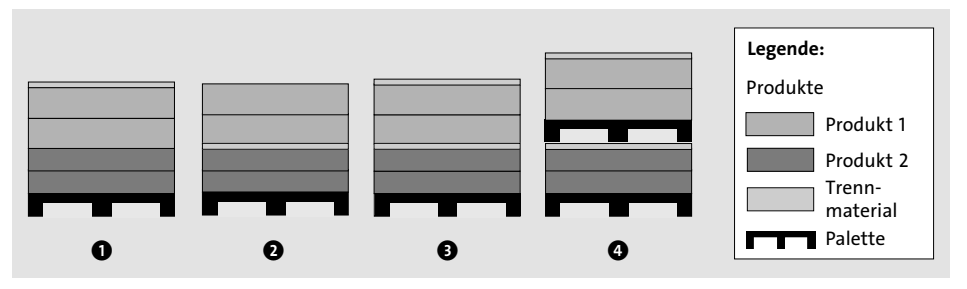

**Abbildung 6.22** Verwendung von Packmitteln und Trennmaterial in mehrlagigen Mischpaletten

Die Sicht **GP-Lokation** bietet für eine bestimmte Kombination aus Geschäftspartner, Lokationen, Equipmentgruppe und Equipmentart genau die gleichen Parameter wie die vorherige Sicht. Hier können Sie ebenfalls Muster und explizite Einträge verwenden oder einige Schlüsselfelder leer lassen. Diese Sicht bietet den zusätzlichen Para-

meter **Produktanordnung**, der definiert, ob die detaillierte Erzeugung von Packstücken die Produkte in Lagen oder Türmen anordnet.

In der **GP**-Sicht können Sie festlegen, dass bestimmte Geschäftspartner exklusive Packstücke bekommen, d. h., die Konsolidierung mit Waren für andere Geschäftspartner ist für Packstücke zu dem Geschäftspartner nicht erlaubt. Dies kann nützlich sein, um zu modellieren, dass gewisse Kunden Paletten mit einem Gabelstapler entladen können, während andere Kunden beliefert werden, indem der Fahrer manuell Waren aus einer Mischpalette nimmt, die auch Waren für andere Kunden enthält.

#### **Profil für die Erzeugung von Packstücken**

Das *Profil für die Erzeugung von Packstücken* (siehe Abbildung 6.23) bestimmt hauptsächlich, wie Packstücke erstellt werden. Es kann im Customizing unter **Transportmanagement** - **Planung** - **Erzeugung von Packstücken** - **Profil für Packstückerzeugung definieren** definiert werden (in SAP TM 9.6 lautet der Menüpfad **SAP Transportation Management** - **SCM Basis** - **Verpacken** - **Erzeugung von Packstücken** - **Profil für Packstückerzeugung definieren**).

| LPM PB PROFILE<br>Profil für Erzeugung von Packstücken  |  | LRD Package Building Profile                |  |  |  |
|---------------------------------------------------------|--|---------------------------------------------|--|--|--|
| Allgemeine Daten                                        |  |                                             |  |  |  |
| Packstück-ME in Basis-ME umrechnen.                     |  | Produkte nach Lage verarbeiten              |  |  |  |
| Unvollständige Produkte ignorieren                      |  | Unvollständ. Packstücke ignorieren          |  |  |  |
| Produktbeziehungsprofil                                 |  | LRD PRP                                     |  |  |  |
| LokHier. f. Ermittl. v. PackstZuordnung                 |  |                                             |  |  |  |
| Erzeugung gemischter Packstücke                         |  |                                             |  |  |  |
| Keine gemischten Packstücke                             |  |                                             |  |  |  |
| Lokationshierarchie für Gruppierung (harte Randbeding.) |  | LRD LOC GROUP HARD                          |  |  |  |
| LokHierarchie für Gruppierung (weiche Randbedingung)    |  | LRD_LOC_GROUP_SOFT                          |  |  |  |
| Keine gemischten Lagen                                  |  | Produkthöhe ignorieren                      |  |  |  |
| Einzelnes gemischtes Packstück                          |  | Einzelne gemischte Lage                     |  |  |  |
| Vollständigkeitstoleranz für Lage                       |  |                                             |  |  |  |
| Gruppierungspräferenz                                   |  | Gleiche Produkte zusammenlegen              |  |  |  |
| Erzeugungsmodus für gemischte Packstücke                |  |                                             |  |  |  |
| Detaillierte Erzeugung gemischter Packstücke            |  |                                             |  |  |  |
| Produktanordnung                                        |  | Nur Türme                                   |  |  |  |
| Standard-Produktausrichtungsprofil                      |  | LRD NOTILT ROTATE                           |  |  |  |
| StapeIreihenfolge                                       |  | Zuerst Gewicht, dann Dichte berücksichtig v |  |  |  |
| Profil f. Optimierer f. Packstückerzeug.                |  | LPM                                         |  |  |  |
| Regelprofil f. Opt. für PackstErzeugung                 |  |                                             |  |  |  |
| Gruppierung deaktivieren                                |  |                                             |  |  |  |
| Stapeln auf nicht flach. Flächen deakt.                 |  |                                             |  |  |  |
| Überhang deaktivieren                                   |  |                                             |  |  |  |

**Abbildung 6.23** Profil für die Erzeugung von Packstücken

Im Abschnitt **Allgemeine Daten** stehen Ihnen die folgenden Parameter zur Verfügung:

- Packstück-ME in Basis-ME umrechnen ermöglicht die Umrechnung der Mengeneinheit des erstellten Packstücks in die Basismengeneinheit des Packmittels.
- **Produkte nach Lage verarbeiten** kann verwendet werden, um die Erzeugung von vollständigen produktreinen Packstücken zu unterdrücken. Stattdessen baut das System zuerst lagenbasierte Packstücke.
- Sie können ein **Produktbeziehungsprofil** zuweisen, um die Stapelbarkeit und Inkompatibilitäten zwischen Produkten zu definieren. Über den Menüpfad **Stammdaten • Produkt • Produkt • Produktbeziehungsprofil ändern** (in SAP TM 9.6 lautet der Menüpfad **Stammdaten** - **Allgemein** - **Produktbeziehungsprofil definieren**) können Sie dessen Einstellungen für Stapelbarkeit und Konsolidierung pflegen, wie in Abbildung 6.24 und Abbildung 6.25 gezeigt. Die Stapelbarkeitseinstellungen legen für je zwei Produkte fest, ob das erste auf das zweite gestapelt werden kann und umgekehrt. Die Konsolidierungseinstellungen legen fest, ob zwei Produkte auf der ersten oder letzten Stufe des Konsolidierungsprozesses nicht kompatibel sind. In einem Beispiel mit Paletten und Kartons konsolidiert das System im ersten Schritt Produkte in Kartons und im letzten Schritt in Paletten. Die Konsolidierungsreihenfolge steuert die Verarbeitungssequenz, wenn mehrere Produktkombinationen für die Konsolidierung in Frage kommen. Das Beispiel in Abbildung 6.25 zeigt, dass LRD\_RM\_CP\_COFFEE und LRD\_RM\_CP\_TEA nicht in den gleichen Karton gepackt werden dürfen, wohl aber auf die gleiche Palette gestellt werden können. Die Referenzprodukte LRD\_RM\_DRY und LRD\_RM\_ABMIENT dürfen überhaupt nicht konsolidiert werden, ebenso wie LRD\_RM\_KEG mit anderen Referenzprodukten LRD\_ RM\_CPICK, LRD\_RM\_BAG, LRD\_RM\_CAN und LRD\_RM\_PET. Diese anderen Referenzprodukte können miteinander konsolidiert werden, aber die Konsolidierungssequenz definiert, dass LRD\_RM\_CAN zuerst mit LRD\_RM\_PET und dann mit LRD\_RM\_BAG konsolidiert wird.

| Dialogstruktur                             | ProdBeziehungsprofil       |           | LRD PRP |                         |                         |              |
|--------------------------------------------|----------------------------|-----------|---------|-------------------------|-------------------------|--------------|
| Produktbeziehungsprofil<br>M               |                            |           |         |                         |                         |              |
| Einstellungen fürs Stape<br>$\blacksquare$ | Einstellungen fürs Stapeln |           |         |                         |                         |              |
| Konsolidierungseinstellu                   | Produkt 1                  | Produkt 2 |         | Produkt 1 auf 2 stapeln | Produkt 2 auf 1 stapeln |              |
|                                            | LRD BAG                    | LRD CPICK |         | Nicht zulassen          | $\vee$ Zulassen         | $\check{}$   |
|                                            | LRD CAN                    | LRD BAG   |         | Nicht zulassen          | $\vee$ Zulassen         | $\check{}$   |
|                                            | LRD CAN                    | LRD CPICK |         | Nicht zulassen          | $\vee$ Zulassen         | $\checkmark$ |
|                                            | LRD PET                    | LRD BAG   |         | Nicht zulassen          | $\vee$ Zulassen         | $\checkmark$ |
|                                            | LRD PET                    | LRD CPICK |         | Nicht zulassen          | $\vee$ Zulassen         | $\check{}$   |
|                                            | LRD VTR                    | LRD BAG   |         | Nicht zulassen          | $\vee$ Zulassen         | $\checkmark$ |
|                                            | LRD VTR                    | LRD CPICK |         | Nicht zulassen          | $\vee$ Zulassen         | $\checkmark$ |

**Abbildung 6.24** Einstellungen für Stapelbarkeit im Produktbeziehungsprofil

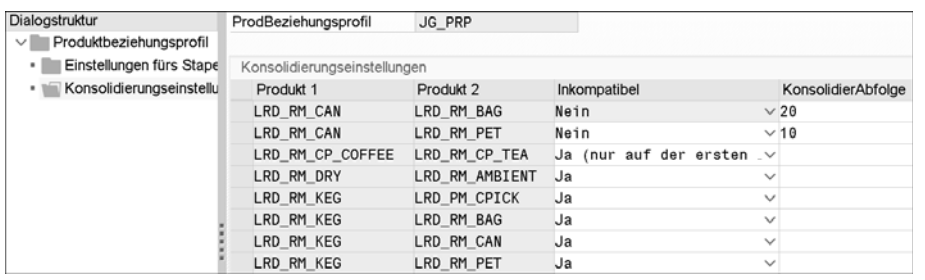

**Abbildung 6.25** Konsolidierungseinstellungen im Produktbeziehungsprofil

- Mit der Lokationshierarchie für die Ermittlung der Packstückart (**LokHier. f. Ermittl. v. PackstZuordnung**) können Sie die Packstückart nicht nur anhand von Lokationen, sondern auch mittels einer Lokationshierarchie ermitteln lassen. Dies ist besonders nützlich, wenn viele Lokationen aus Verpackungssicht die gleichen Eigenschaften und Einschränkungen aufweisen. Eine solche Hierarchie können Sie im Customizing über den Menüpfad **Transportmanagement** - **Stammdaten** - **Hierarchie** - **Hierarchiestruktur definieren** (in SAP TM 9.6 lautet der Menüpfad **SAP Transportation Management** - **SCM Basis** - **Stammdaten** - **Hierarchie** - **Hierarchie** - **Hierarchiestruktur definieren**) und über die Hierarchiestruktur **PB\_LOC\_HIERAR-CHY** definieren.

Der Abschnitt **Erzeugung gemischter Packstücke** (siehe Abbildung 6.23) beschreibt, ob und wie gemischte Packstücke erstellt werden:

- Der Parameter **Keine gemischten Packstücke** kann genutzt werden, um die Erzeugung gemischter Packstücke zu verhindern.
- Mittels der **Lokationshierarchie für Gruppierung (harte Randbeding.)** können Sie Lokationen hierarchisch gruppieren. Die Erzeugung von Packstücken wird Produkte für Kunden einer solchen Gruppe nicht mit Kunden außerhalb der Gruppe zusammenfassen. Auf diese Weise können Sie die Transportsicherheit bei der Belieferung mehrerer durch Autobahnen verbundener Städte gewährleisten und vermeiden, teilweise entladene Mischpaletten auf der Autobahn zu transportieren. In einem weiteren Anwendungsfall können Sie so verhindern, dass Produkte für Kunden, die eine Belieferung von der rechten Seite des LKWs benötigen, gemeinsam mit Produkten für Kunden, die eine Belieferung von links erfordern, in ein Packstück konsolidiert werden.
- Der Parameter **LokHierarchie für Gruppierung (weiche Randbedingung)** ist sehr ähnlich zur vorigen Einstellung, definiert jedoch nur eine weiche statt einer harten Einschränkung. Das heißt, das System versucht diese Einschränkung einzuhalten, darf sie aber verletzen, wenn dies unvermeidlich ist. In einem Unternehmen, das

viele Kunden in einem Einkaufszentrum bedient, kann der Fahrer beispielsweise effizienter entladen, wenn sich alle Produkte für die Kunden in dem Einkaufszentrum in den gleichen gemischten Packstücken befinden. Es ist jedoch akzeptabel, dass einige Produktmengen für das Einkaufszentrum in gemischten Packstücken gemeinsam mit Produkten für andere Kunden (außerhalb des Einkaufszentrums) enthalten sind.

- **Keine gemischten Lagen** kann verwendet werden, um die Erzeugung von gemischten Lagen zu unterbinden.
- $\quad \blacksquare \;$  Analog zu den entsprechenden Parametern in der Zuordnung der Packstückart können Sie mit den Parametern **Einzelnes gemischtes Packstück** und **Einzelne gemischte Lage** vermeiden, dass ein Produkt auf mehrere gemischte Packstücke bzw. Lagen verteilt wird. Wenn diese Parameter aktiv sind, übersteuern sie die korrespondierenden Parameter in der Zuordnung der Packstückart.
- Der Parameter **Produkthöhe ignorieren** legt fest, ob gemischte Lagen Produkte unterschiedlicher Höhe enthalten dürfen. Wenn eine gemischte Lage Produkte unterschiedlicher Höhe enthält, ist sie uneben, d. h., dass nichts darauf gestapelt werden kann.
- Sie können die **Vollständigkeitstoleranz für Lage** nutzen, um eine Lage bereits dann als vollständig zu betrachten, wenn ihre Grundfläche den definierten Anteil erreicht. Ohne Pflege dieses Anteils ist eine Lage nur dann voll, wenn ihre Grundfläche zu 100 % belegt ist. Da das Stapeln von Produkten auf einer Lage nur dann erlaubt ist, wenn sie vollständig ist, ermöglicht dieser Parameter das Stapeln auf Lagen, die als vollständig betrachtet werden, obwohl sie eigentlich nicht voll sind.
- Die **Gruppierungspräferenz** sorgt dafür, dass die Erzeugung von Packstücken entweder Produkte des gleichen Kunden oder des gleichen Produkts zusammenhält.
- Mit dem **Erzeugungsmodus für gemischte Packstücke** können Sie zwischen der volumenbasierten und detaillierten Erzeugung von gemischten Packstücken wählen. Der volumenbasierte Ansatz beinhaltet die lagenbasierte Erzeugung von Packstücken, sofern in der Zuordnung der Packstückart aktiviert.

Wenn die detaillierte Erzeugung gemischter Packstücke aktiviert ist, können Sie im Abschnitt **Detaillierte Erzeugung gemischter Packstücke** zusätzliche Parameter pflegen (siehe Abbildung 6.33):

■ Die **Produktanordnung** definiert, ob gemischte Packstücke in Türmen oder Lagen angeordnet werden. Lagen sind in der Regel einfacher im Lager zu handhaben, aber aufwändiger vom Fahrer zu entladen, falls viele verschiedene Produkte und Kunden in einer Palette enthalten sind. Dieser Parameter definiert den Standard für die Erzeugung von Packstücken, der durch spezifischere Definitionen in der Sicht **GP-Lokation** der Zuordnung der Packstückart ersetzt werden kann.